## <span id="page-0-0"></span>The njuthesis class 南京大学学位论文模板

Nanjing University Linux User Group <sup>∗</sup>

v0.13.0 Released 2021-12-13

### **简介**

南京大学学位论文 LATEX 模板 njuthesis 基于本科生院的论文撰写规范制作,同时参考研究 生院提供的硕士、博士学位材料包,用于生成符合南京大学学位论文排版要求和相应的国家规 范、行业标准的学位论文,旨在为同学提供毕业论文书写的方便。

#### **Abstract**

The njuthesis class is intended for typesetting Nanjing University dissertations with LHEX, providing support for bachelor, masters, and doctoral thesis.

### **特别声明**

请注意,本模板仍未完成开发,出现 bug 或者文档不完善属于正常情况,欢迎提交 issue 或 Pull Request。

本模板未经学校官方部门的审核,作者不对使用本模板产生的格式审查问题负责。 NJU LUG始终欢迎您的加入!

<sup>∗</sup>E-mail: nju.lug@yaoge123.cn

## **目录**

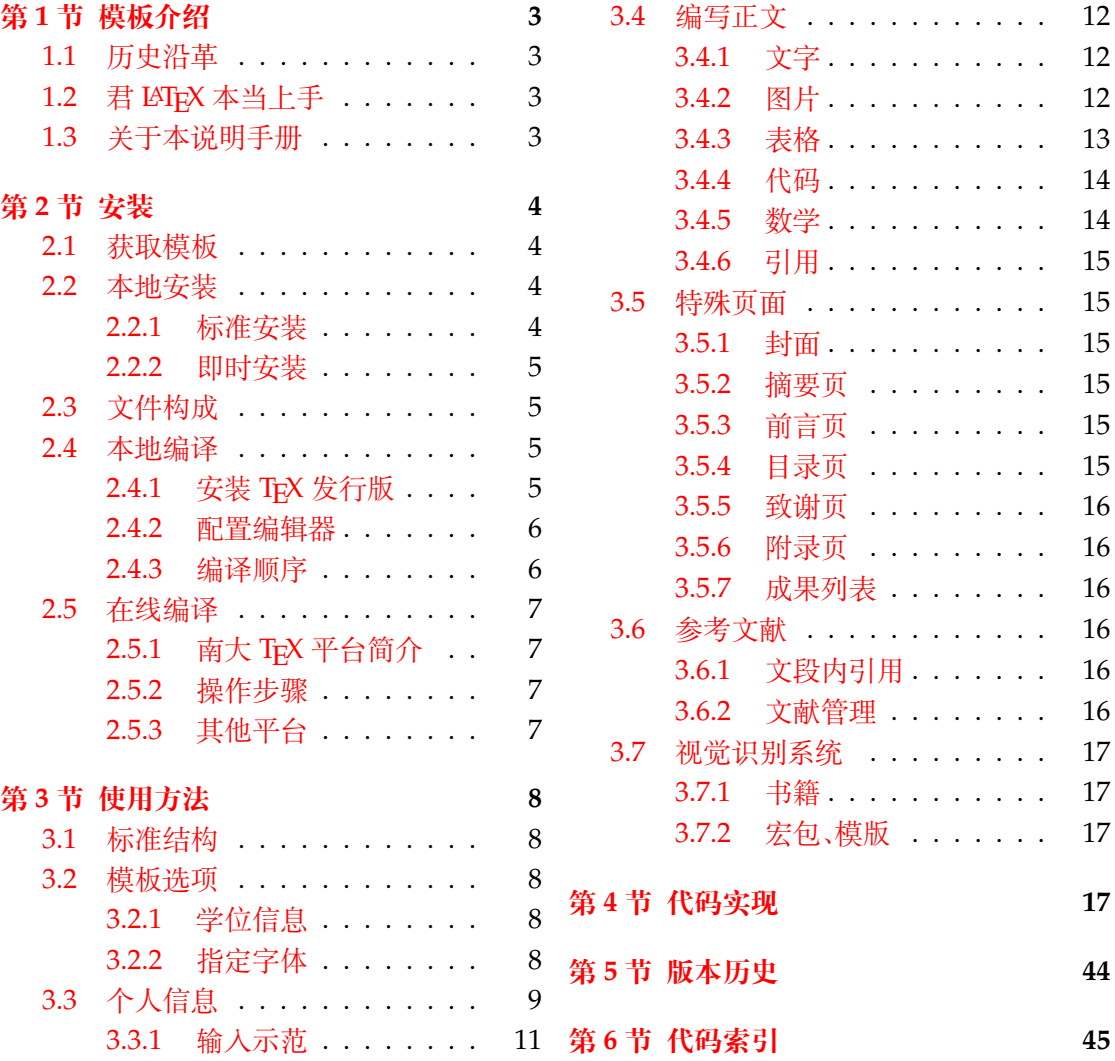

### **第 1 节 模板介绍**

<span id="page-2-0"></span>njuthesis,即南京大学学位论文模板,是一个由南京大学 LUG 组织维护的,用于处理本 校学生毕业论文排版需求的 LATEX 模板。

### **1.1 历史沿革**

十几年来,多位热心校友发布过自己编写的模板,在 GitHub 上可考的包括

- <span id="page-2-1"></span>1. 杨文博(@solrex)的南京大学学位论文 LATEX 模板(2010)
- 2. @fireblue基于 solrex 模板的的南京大学学位论文 LAT<sub>E</sub>X 模板(2013)
- 3. @wenhai-zheng的NJUThesis(2013)
- 4. 曹增乐([@ZLCao](http://yangwenbo.com/))的[NJUBachelor](https://github.com/solrex/njuthesis)(2013-2016)
- 5. [胡海星\(](https://github.com/fireblue)@Haixing-Hu)的NJU-Thesis([2013 2018](https://github.com/fireblue/NJUThesis))
- 6. 张楚珩([@zhangc](https://github.com/wenhai-zheng)h[uheng123](https://github.com/wenhai-zheng/NJUThesis))基于胡海星模板的NJUThesis(2016)
- 7. 蒋炎岩([@jiangyy](https://github.com/ZLCao))[的南京大学山寨](https://github.com/ZLCao/NJUBachelor) LYX 研究生毕业论文模板(2017)
- 8. @njuHan[基于胡海星模](http://haixing-hu.github.io/)板的[NJU-Thes](https://github.com/Haixing-Hu/nju-thesis)is(2018 2021)
- 9. 饶安逸([@AnyiRao](https://github.com/zhangchuheng123))基于张楚珩模板的NJU The[sis 2018](https://github.com/zhangchuheng123/NJUThesis)(2018)
- 10. 赵懿晨([@FengCh](http://ics.nju.edu.cn/~jyy/)endian[\)基于饶安逸模板的](https://github.com/jiangyy/njuthesis)NJU Thesis 2021(2021)

至[于不幸而未](https://github.com/njuHan)进行代码版本管[理的,甚至于](https://github.com/njuHan/njuthesis-nju-thesis-template/)说以压缩包形式流传于各人硬盘中的,就更不可 计数了。

与其让[一千个学生做一千](https://fengchendian.github.io/about.html)种不同的模板,不[如有人牵起头来,集](https://github.com/FengChendian/NJUThesis2021)中力量办大事。因此,南 京大学 Linux User Group 的有志之士在 2021 年暑期联合起来,参考以上的现成模板,兼顾 友校THuTHESIS、fduthesis等优秀项目,构建了这一全新模板,力求通过 LATEX3 语法和清晰的 接口实现良好的易用性和可维护性。

目前,本模板的主要维护者包括:

- [赵懿晨](https://ctan.org/pkg/thuthesis)
- 熊煜
- 马畅

### **1.2 君 LATEX 本当上手**

<span id="page-2-2"></span>LATEX 并不是一种零门槛的语言,亦不是南京大学学生的必备技能。有同学听到"给毕业 论文交差也得写代码"这种事情就头疼,实在是我们不愿意见到而必须要面对的情况。目前, 中文互联网上的 LATEX 写作教程可谓汗牛充栋,然而如何快速准确找到所需要的用法,尤其 是 LATFX3 的新接口,需要一定的时间或者良好的英文阅读能力。在本文档的写作中,我们无 力从盘古开天辟地开始从头构建您的相关知识体系,只能尽力做到有求必应,在需要的地方 顺带提一嘴,以期使您少走点弯路。

如果您希望在使用本模板前了解一些关于这个排版软件的基础知识,在此尝试列举一些 有所帮助的资料:

### **《LATEX 入门》**刘海洋著。

*lshort* 著名的介绍文档,已被译为多种语言,可以参考英文版[1] 及其中文翻译版[2]。

### **1.3 关于本说明手册**

<span id="page-2-3"></span>本模板通过 DOCSTRIP 进行维护,实际上是一种文学编程[。](#page-16-4)文学编程的本体[是那](#page-16-5)些用来 说明的文字,按写书写文章的方式组织。njuthesis.dtx 包含 njuthesis 文档类的所有信息。 前半部分为模板说明,即各种常用命令与必要的使用方法;后半部分为代码实现,为带有详细 注释的 TrX 源代码。后者配合附录,为有意了解本模板实现细节的同学提供必要指引。

下文中将出现若干特殊格式,用来指示代码组件。譬如,无衬线字体的 pkg-example 为 宏包名,等宽字体的 file-example.xxx 为文件名,等宽字体的 opt-example 为选项名,等宽 字体的 env-example 为需要 \begin{} 和\end{} 的环境名,等。本手册提供的代码示例中, 左侧边线呈现南大标准洋红色■ 的属于终端命令,呈南大标准蓝色■ 的属于 LATEX 源代码。

如果您在使用最新版模板时发现了任何问题,抑或有意向参与本模板的维护,请通过 GitHub issue 或者 QQ 群聊联系 NJU LUG。

### **第 2 节 安装**

本节主要介绍本宏包的获取、安装以及编译方式。

### <span id="page-3-0"></span>**2.1 获取模板**

njuthesis 目前处于积极的维护中,其文件主要可通过以下途径获取:

<span id="page-3-1"></span>**CTAN** CTAN<sup>1</sup> 是所有 TEX 相关材料的中枢。本模板的 CTAN 页面2上提供基本的介绍信 息,可以下载说明文档(本文档)和宏包源代码。当然,使用这一来源时并不需要接触后者,请 参考 2.2.1 的标准安装方法。

**GitHub [仓库](https://ctan.org/)** 最新开发进度会提交在本项目的 Github [仓库。仓库内](https://ctan.org/pkg/njuthesis)仅包含源代码、空白模 板及[测试文](#page-3-3)件,不可直接用于写作。这些文件对应的使用方法请参考 2.2.2。如果由于网络原 因不便访问主仓库,也可以从NJU Git 同步镜像 获取项目工程文件。

**GitHub Releases** 本模板不定期将已有的新功[能和问题修复](https://github.com/nju-lug/NJUThesis)打包[为新的](#page-4-0)正式发行版,赋以 更改后的版本号,发布在 Git[hub Releases](https://git.nju.edu.cn/nju-lug/nju-latex-templates/njuthesis) 页面。可供下载的文件包括下列三种:

**njuthesis-v\*.pdf** 模板说明文档(本文档)。

**njuthesis-v\*.zip** 完整模板包,包括格式文件、范本以及编辑器配置文件。可以解压后用 于本地编译或直接[上传用于在线编译。](https://github.com/nju-lug/NJUThesis/releases/latest)

**njuthesis-ctan-v\*.zip** 用于上传 CTAN 的源码包,普通用户请忽略。

### **2.2 本地安装**

### **2.2.1 标准安装**

<span id="page-3-3"></span><span id="page-3-2"></span>我们始终建议使用宏包管理器将 njuthesis 安装到您的 TFX 系统。您可以通过 TFX Live Manager 或者 MiKTFX Console 等图形化包管理器直接搜索并安装 njuthesis (及其依赖的 njuvisual)最新的稳定版。同时,您也可以使用终端命令。例如,假设您使用的是 TFX Live,键 入下述 tlmgr 的命令(很可能需要管理员权限):

**tlmgr install** njuthesis njuvisual

即可完成安装,无需额外准备 .cls 文件。

另一方面,CTAN 依赖开发者手动上传更新,版本更新具有滞后性。如果使用时遇到了 问题,不妨使用下一小节的即时安装方法优先载入较新的格式文件。

[!] 如果您使用的是 Linux 系统而且具备相关经验,可以在下载仓库内全部文件后,于 该目录下运行

**l3build install**

来安装本模板的最新版。

<sup>&</sup>lt;sup>1</sup>The Comprehensive T<sub>E</sub>X Archive Network

 $2$ njuthesis 已经于 2021 年 9 月 12 日发布在 CTAN, 用于绘制南大图标的 njuvisual 也已于同年 11 月 28 日发布, 两者将进入 TEX Live 2022。

### **2.2.2 即时安装**

在某些情况下(例如需要上传至在线编译平台、新版本提供了急需的错误修复),您可能 需要独立的 .cls 格式文件。此时请前往前述的 Releases 页面下载 完整模板包。

<span id="page-4-0"></span>对于希望使用主仓库中版本的用户,本模板也提供了扁平化安装脚本,用于释放供编译 的空白模板和格式文件。Windows 用户请直接双击打开 install-win.bat;其他平台(包括 macOS 和 Linux)用户请在此目录下运行

**bash** install-unix.sh

该脚本会生成一个 mythesis/ 目录以便从头写作,仓库内除此文件夹以外的内容都可以尽 情删除。

[!] 请注意,如果仅仅是希望使用这个模板撰写论文,请无论如何都不要从手动编译 source/ 文件夹下的源代码开始,这样做只会浪费生命中宝贵的数分钟时间。如果遇到了问 题,请前往 GitHub 仓库提出 issue。我们只推荐希望参与开发的同学接触 .dtx 文件。

### **2.3 文件构成**

<span id="page-4-1"></span>njuthesis 由数量众多的文件组成,所有可能遇到的文件如表 1 所示。其中标注为黄色的 内容仅供开发使用,并不会在发行版中出现。

| 名称                   | 说明                      |
|----------------------|-------------------------|
| .vscode              | Visual Studio Code 配置文件 |
| latexmkrc            | latexmk 配置文件            |
| LICENSE              | 许可证                     |
| njuthesis.cls        | 模板文档类                   |
| njuthesis.dtx        | 文档类源代码                  |
| njuthesis.ins        | 文档类安装脚本                 |
| njuthesis.pdf        | 用户手册(本文档)               |
| njuthesis-sample.bib | 示例参考文献列表                |
| njuthesis-sample.tex | 示例文档,不妨以此为基础撰写论文        |
| README.md            | 自述文件                    |

**表 1** njuthesis 文件构成

### **2.4 本地编译**

本地编译的安装过程分为两个阶段:安装 TEX 发行版以及配置编辑器。前者提供了可以 被命令行终端调用的编译程序,后者则提供了语法高亮、自动编译等人性化功能。

### <span id="page-4-2"></span>**2.4.1 安装 TEX 发行版**

<span id="page-4-3"></span>首先需要下载并安装 TEX 软件发行版,其中包括引擎、宏包、字体、文档等。各操作系统 适用情况请参考表 2。第一次编译前请务必通过 MiKTeX Console、TeX Live Manager 等图 形化程序或 tlmgr 手动更新全部宏包以避免潜在的兼容性问题。

以下是一些值得注意的要点:

- 可以参照这份[手把](#page-5-2)手的教程。
- 校园网环境中访问南京大学开源软件镜像站可以获得最佳的下载体验。
- 使用最新的发行版,即版本号为 2021 或者 21。
- 对于 Windows 和 [macOS](https://ctan.org/pkg/install-latex-guide-zh-cn) 用户,更推荐轻量化的 MiKTEX 套件。
- Linux 用户请尽可能下载 full [版本,如](https://mirror.nju.edu.cn/download/TeX%20%E6%8E%92%E7%89%88%E7%B3%BB%E7%BB%9F) texlive-full。换言之,下载最大的软件包。

**表 2** TEX 软件发行版一览

| TFX                        | Windows macOS Linux |  |
|----------------------------|---------------------|--|
| <b>T<sub>F</sub>X</b> Live |                     |  |
| macT <sub>F</sub> X        |                     |  |
| MiKT <sub>F</sub> X        |                     |  |

<span id="page-5-4"></span><span id="page-5-2"></span>• 对于一部分用到新版本特性的宏包,njuthesis 内置了版本检查<sup>3</sup>,请确认各宏包已升级至 最新版。

### **2.4.2 配置编辑器**

配置完编译器后,还需要一个文本编辑器来完成.tex 文件内容的写作。

<span id="page-5-0"></span>关于具体使用哪一种,至今仍有相当一部分人认为 Windows 自带的记事本是最好的文 本编辑器。但对于本项目而言,在此诚心诚意地推荐您使用更现代更美观更多功能的编辑器, 譬如安装了 *LaTeX Workshop* 插件的 *Visual Studio Code*。您也可以根据个人的喜好随意使用 TeXworks、TeXstudio 等编辑器,顺手就行。

njuthesis 为一些常见编辑器提供了配置文件,如

- Visual Studio Code 本模板在.vscode/ [中提供一份](https://code.visualstudio.com/) LATEX Workshop 插件的简易配置, 在 打开文件夹后将自动导入,可以省略初始配置步骤直接使用。
- **TeXstudio** 本模板提供 conf.txsprofile,可以使用快捷键 alt+O+P 导入配置文件。为了 简化流程4,该配置文件使用 latexmk,第一次编译前请参考下一节内容安装 Perl。

### **2.4.3 编译顺序**

TEX 本身[是](#page-5-3)命令行程序,通过不同的命令调用所需的编译引擎,编辑器提供的快捷按钮 实际只是做了包装。为了便于排查运行错误,以下通过具体终端命令简要描述编译过程。

<span id="page-5-1"></span>编译本模板概括为如下步骤:生成初始文档,编译参考文献,生成页码、编号、目录,需要 编译 4 次。假设即将使用的文件名为 *njuthesis-sample.tex*,应采用以下命令顺序进行编 译,以生成内容正确的 njuthesis-sample.pdf。输出的 PDF 文档位于同一目录下。该目录 下同时会生成若干中间文件。

编译命令具体为引擎名称加文件名,在编译 .tex 文件时,文件扩展名可以省略不写。现 阶段 njuthesis 仅支持 Xql公TpX 与 Lual公TpX。请注意, 几种命令的输出文件基本相同, 可以任 取一种;但如果您不清楚这两种编译引擎的区别,或者对多步编译感到困惑,我们建议优先使 用 latexmk -xelatex。

**使用 XƎLATEX** 标准的 XƎLATEX 引擎编译方法。

```
xelatex njuthesis-sample
biber njuthesis-sample
xelatex njuthesis-sample
xelatex njuthesis-sample
```
### **使用 LuaLATEX** 标准的 LuaLATEX 引擎编译方法。

```
lualatex njuthesis-sample
biber njuthesis-sample
lualatex njuthesis-sample
lualatex njuthesis-sample
```
<sup>3</sup>譬如遇到 l3 过时问题请运行 tlmgr update l3packages。

<span id="page-5-3"></span><sup>4</sup>当然,也可以设置为使用 XqLIpX 编译,然后按照 2.4.3 内容使用快捷键 F8 手动编译参考文献。

<span id="page-6-5"></span>**使用 latexmk** latexmk[3] 是一个基于 Perl 脚本的自动编译工具,宗旨是通过单一命令简化 上述的多次编译流程。在使用该命令前,请确保安装了以下软件:

**Perl** 一般预装于 macOS 和 Linux,而 Windows 用户需要单独安装 Strawberry Perl。

latexmk MiKT<sub>E</sub>X 已预[装](#page-16-6);如果终端找不到latexmk 命令, T<sub>E</sub>X Live 用户需使用 tlmgr 单独 安装。

该命令的使用方法为

**latexmk** njuthesis-sample

如需指定编译器,可以加入 -xelatex 或 -lualatex 参数,例如指定 XqLATeX 的命令为

**latexmk** -xelatex njuthesis-sample

此外可以选择使用以下命令清理编译生成的临时文件。

```
latexmk -c
```
### **2.5 在线编译**

<span id="page-6-0"></span>相信您在接触了本地编译以后,很快就会意识到一些十分显然的事实,譬如 TEX 编译器 安装过程较为漫长5,占用空间过大,而且在一部分处理器性能不佳的电脑上需要较长编译时 间6。拒绝接受这些麻烦的同学不妨尝试本节介绍的在线编译方法。

### **2.5.1 南大 TEX [平台](#page-6-4)简介**

南大 TrX基于开源的 ShareLaTeX 平台<sup>7</sup>, 于 2021 年 3 月 4 日正式上线, 是 eScience 中 心为南大在校师生提供的 LATEX 在线编译平台,首次使用需凭学校邮箱自助注册账号。

### <span id="page-6-1"></span>**2.5.2 [操作步](https://tex.nju.edu.cn)骤**

[1.](https://sci.nju.edu.cn/) 访问南大 TrX,点击界面右上方 Register,使用南京大学邮箱注册账号并登录

- 2. 在项目页面左上角的 Menu 中,将编译器改为 XqLATeX 或者LuaLATeX
- <span id="page-6-2"></span>3. 仿照 njuthesis-sample.tex 编写论文
- 4. 点击 [Compile](https://tex.nju.edu.cn) 按钮进行编译和预览

注意,由于南大 TpX 已预装 njuthesis,可以直接编写正文,无需.cls 等格式文件。如果 需要使用新版模板,也可以点击 New Project -> Upload Project 上传 2.2.2 得到的压缩文件。

### **2.5.3 其他平台**

**Overleaf** njuthesis 现已支持 Overleaf 平台。

<span id="page-6-3"></span>**TeXPage** TeXPage 是国人研发的 LATEX 在线编辑器, 当前版本已具备较为完善的编辑编译 功能,而且免费版相对 Overleaf [增加了公](https://www.overleaf.com/)式识别、编辑历史等实用工具,也可以作为一个备 选项。

<sup>&</sup>lt;sup>5</sup>因此对于 [Windows](https://www.texpage.com/) 推荐 MiKT<sub>E</sub>X。

<sup>6</sup>同一个模板在 Linux 编译可以相对 Windows 节省一半耗时。

<span id="page-6-4"></span><sup>7</sup>理论上在这个网站能找到一段平台简介,实际上大家都有意无意地鸽了,下次一定补上。

### <span id="page-7-5"></span><span id="page-7-0"></span>**第 3 节 使用方法**

### <span id="page-7-1"></span>**3.1 标准结构**

典型的 njuthesis 主文件结构应该如下所示:

```
\documentclass{njuthesis}
\njusetup{}
\begin{document}
\maketitle
\tableofcontents
\mainmatter
\chapter{欢迎}
使用 \hologo{LaTeX}
\printbibliography
\end{document}
```
如果您尝试编译上面的代码,会发现自己得到了一个 5 页的 PDF 文档,是一份空白的本 科生论文。当然,这个文档实际上没有任何内容,接下来将会介绍具体填写内容的方法。

### <span id="page-7-2"></span>**3.2 模板选项**

模板选项位于 \documentclass 后的方括号内,用于指定模板的行为。下文中尖括号内 列出了若干个允许的选项,其中加粗的为默认选项。

### <span id="page-7-3"></span>**3.2.1 学位信息**

 $\text{degree} = \langle \text{ug} | \text{mg} | \text{mf} | \text{phd} \rangle$ degree

选择学位,分别为学士、学术型硕士、专业硕士、博士。 New: 2021-09-07

<span id="page-7-4"></span>nlcover = ⟨**true**|*false*⟩ nlcover

> 通过此项可选择是否用国家图书馆封面替换普通封面。由于本科生院文件中并未提及相关 规定,故本选项仅对于研究生有效。

type = ⟨**thesis**|*design*⟩

用于选择文档类型并将相关字段输出在封面和摘要页,可选值分别为毕业论文和毕业设计。

### **3.2.2 指定字体**

学校论文格式要求使用的字体一般已经预装在各个操作系统,本模板针对不同平台进行 了自动检测适配,可以开箱即用。

如果希望更改本模板使用的字体,请填写以下两个选项以覆盖操作系统检测得到的设 置。

```
cjk-font
latin-font
```
New: 2021-09-07

New: 2021-09-07

type

cjk-font = ⟨**win**|*mac*|*fandol*|*founder*|*noto*|*none*⟩ latin-font = ⟨**win**|*mac*|*gyre*|*none*⟩ 手动指定字体。

New: 2021-09-07 Updated: 2021-12-12

> 根据学校论文格式的要求,本模板使用的中文字体主要有宋体、黑体、楷体、仿宋四种;西 文字体主要有衬线体(serif)、无衬线体(sans-serif)和等宽字体(monospace)三种。在生成论 文时,需要将每一种字体(宋体、楷体)与一种字库(操作系统中的 ttf 文件)相对应。由于不同 操作系统自带的字库不同,在不同的操作系统上使用同一套配置会导致缺字、编译出错等后 果。因此,本模板对于中文字体和西文字体都提供了多种字体配置。

<span id="page-8-4"></span>本模板提供的中文字体配置如表 3 所示。在不指定字体配置的情况下,本模板默认使用 与操作系统相对应的字体配置(见表中前三行,Windows 和 macOS 以外的系统采用 Fandol 配置)。此外,我们也单独提供了方正和思源两套中文字体配置。

<span id="page-8-2"></span>

| 配置名称    | 宋体        | 黑体        | 楷书        | 仿宋        |
|---------|-----------|-----------|-----------|-----------|
| Windows | 中易宋体      | 中易黑体      | 中易楷体      | 中易仿宋      |
| macOS   | 华文宋体      | 华文黑体      | 华文楷体      | 华文仿宋      |
| Fandol  | Fandol 宋体 | Fandol 黑体 | Fandol 楷体 | Fandol 仿宋 |
| 方正a     | 方正书宋      | 方正细黑一     | 方正楷体      | 方正仿宋      |
| 思源b     | 思源宋体      | 思源黑体      | 方正楷体      | 方正仿宋      |

**表 3** 中文字体配置列表

<sup>a</sup> [使](https://www.ctan.org/pkg/fandol)[用](https://www.foundertype.com) [方](#page-8-0)正小标宋 [作为方](http://www.foundertype.com/index.php/FontInfo/index/id/151)正[书宋的粗体,](http://www.foundertype.com/index.php/FontInfo/index/id/161)使用 [方正黑体](http://www.foundertype.com/index.php/FontInfo/index/id/137) 作[为方正细黑](http://www.foundertype.com/index.php/FontInfo/index/id/128) 一的粗体

<span id="page-8-1"></span><span id="page-8-0"></span><sup>b</sup> [思源字](https://github.com/adobe-fonts)[体](#page-8-1)并[不包含楷书](https://fonts.google.com/noto/specimen/Noto+Serif+SC)和仿[宋,而](https://fonts.google.com/noto/specimen/Noto+Sans+SC) Adobe 楷体和仿宋难以直接下载, 因此[使用方正字体](http://www.foundertype.com/index.php/FontInfo/index/id/164)代替;考虑到获取字体的[难易程度,采](http://www.foundertype.com/index.php/FontInfo/index/id/131)用 noto 字体 表示思源字体

由于各操作系统对自带字体的支持程度不同,本模板对不同字体加粗的方式有所差别, 表 3 中,黄色底色的字体采用算法加粗。除此以外,各种字体在设计上[也存在](https://www.google.com/get/noto)差异,因此本模 板在不同操作系统下编译的结果可能存在细微不同,使用时请注意。若想要获得与 Word 版 本模板最为贴近的体验,可以通过手动安装 Windows 自带的中易宋体、中易黑体、中易楷体 和[中](#page-8-2)易仿宋,并设置使用 Windows 字体来实现。

本模板提供的西文字体配置如表 4 所示。在不指定字体配置的情况下,本模板默认使用 与操作系统相对应的字体配置(见表中前三行,Windows 和 macOS 以外的系统采用 gyre 配 置)。

**[表](#page-8-3) 4** 西文字体清单

<span id="page-8-3"></span>

| 配置名称           | 衬线体                               | 无衬线体                             | 等宽字体                         |
|----------------|-----------------------------------|----------------------------------|------------------------------|
| <b>Windows</b> | Times New Roman                   | Arial                            | Courier New                  |
| macOS          | Times New Roman                   | Arial                            | Menlo                        |
| gyre           | <b>T<sub>F</sub>X</b> Gyre Termes | <b>T<sub>E</sub>X</b> Gyre Heros | T <sub>F</sub> X Gyre Cursor |

若要手动选择字体,则需将字体设置为 none,再通过 fontspec 宏包或 ctex 宏包中给出 的命令来实现。

最后,出[于统一](http://www.gust.org.pl/projects/e-foundry/tex-gyre)格式的需要,本模板还选取了与正文字体相似度最高的数学字体(XITS 字体)用于公式排版。

本节提及的字库中,中文字库只有方正书宋、方正黑体、方正楷体、方正仿宋、两种思源字 体和四种 Fandol 字体能够免费商用;英文字库中只有 Times New Roman、XITS 和三种 TrX [Gyre](https://github.com/aliftype/xits) 字体能够免费商用。因此,若需要将本模板用于商业相关的活动,请咨询专业人士。

### **3.3 个人信息**

\njusetup

\njusetup {⟨键值列表⟩}

New: 2021-09-10

是 njuthesis 文档类的通用设置命令,用来设置各项功能。\njusetup 的参数是一个使用英文 半角逗号分隔的键值列表,通常形如 ⟨*key*⟩=⟨*value*⟩。

目前,\njusetup 仅包含用于设置个人信息的 info 类。以下为全部的个人信息参数,其 中带有星号的为对应的英文字段。请注意,部分参数已被弃置,列于后方。

<span id="page-9-10"></span>第 3 节 使用方法 2000 am 2000 am 2000 am 2000 am 2000 am 2000 am 2000 am 2000 am 2000 am 2000 am 2000 am 2000 am 200

<span id="page-9-8"></span><span id="page-9-7"></span><span id="page-9-6"></span><span id="page-9-5"></span><span id="page-9-4"></span>

<span id="page-9-9"></span>

<span id="page-9-3"></span><span id="page-9-2"></span><span id="page-9-1"></span><span id="page-9-0"></span>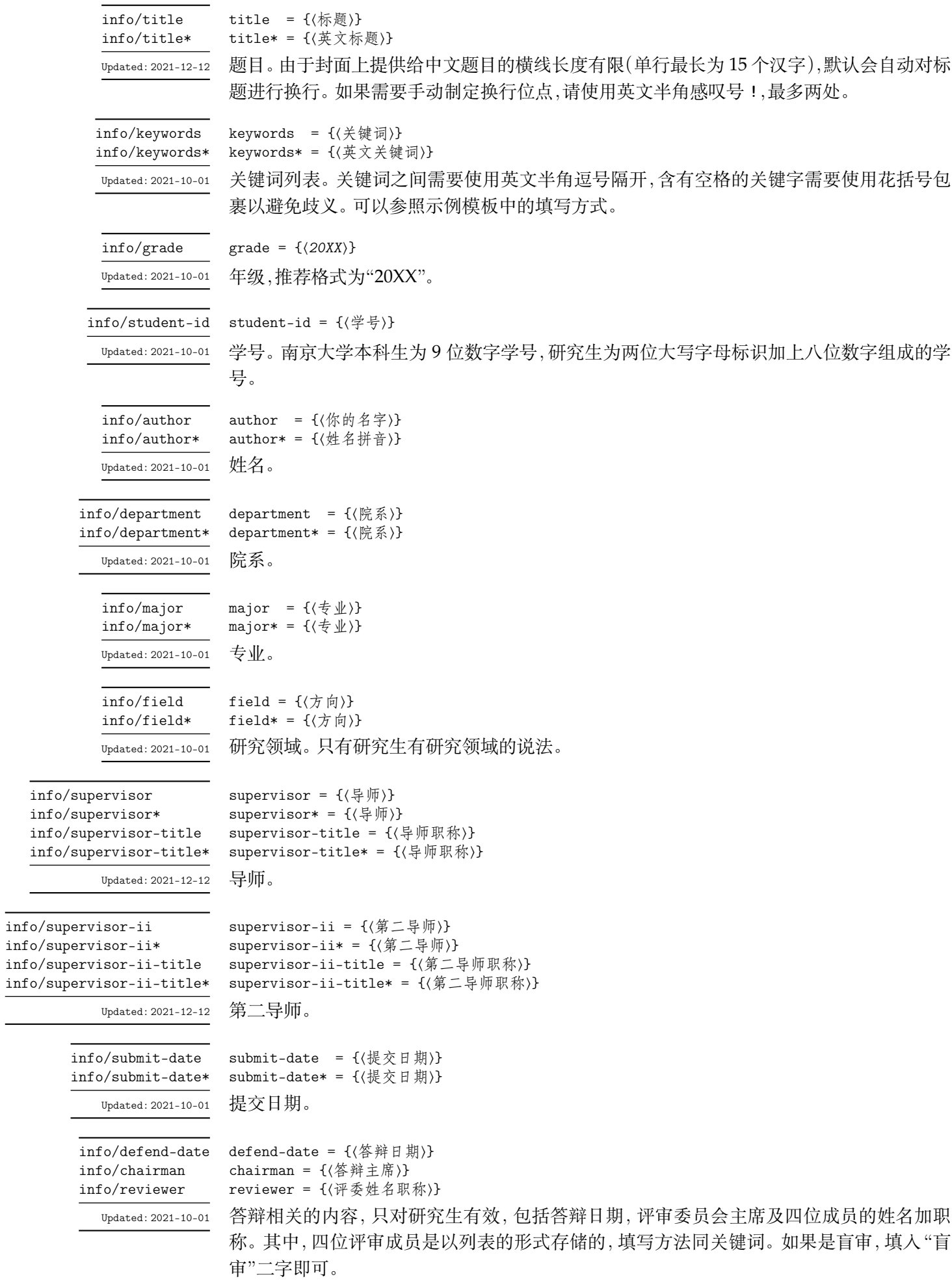

<span id="page-10-1"></span>**第3节 使用方法** 11

<span id="page-10-0"></span>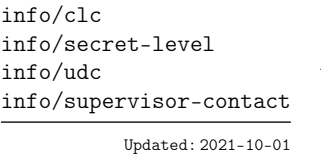

clc = {⟨中图分类号⟩} secret-level = ⟨不涉密|秘密|机密|绝密⟩ udc =  $\{(udc)\}$ supervisor-contact = {〈导师联系方式〉} 国家图书馆封面相关,包括中图分类号、密级、UDC 分类号和导师联系方式。

info/titlea 这些选项已在 v0.13 弃置,请不要使用。

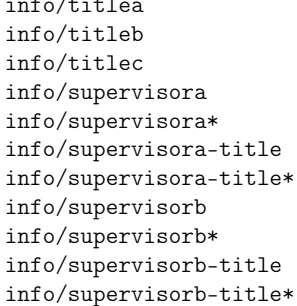

### **3.3.1 输入示范**

本科生可以参考如下范例输入个人信息。注意不能有空行。

```
\njusetup {
   info = {
       title = {第一行标题!第二行标题},
       title* = {My title in English},
       keywords = {我,就是,充数的,关键词},
       keywords* = {Dummy,Keywords,Here,{it is}},
       grade = {2018},student-id = {189114514},
       author = {[\nVert \mathcal{H}_1]\nVert},
       author* = {Zhou Yuhua},department = {拉太赫科学与技术学院},
       department* = {School of \hologo{LaTeX}},
       major = {拉太赫语言学},
       major* = {\hbox{LaTeX} Linguistics},
       supervisor = \{\hat{\phi}成殿\},
       supervisor*= {Li Chengdian},
       supervisor-title = {教授},
       supervisor-title* = {Professor},
       submit-date = {2021年8月10日},
   }
}
```
研究生可以参考如下列表输入个人信息

```
\njusetup {
   info = {
       title = {第一行标题!第二行标题!第三行标题},
       title* = {My title in English},
       keywords = {我,就是,充数的,关键词},
      keywords* = {Dummy,Keywords,Here,{it is}},
       grade = {2018},student-id = {dz18114514},author = {周煜华},
       author* = {Zhou Yuhua},department = {拉太赫科学与技术学院},
       department* = {School of \hologo{LaTeX}},
```

```
major = \{\n\pm \vec{x}, \vec{y}\}\n\mp \vec{z}\n;
        major* = {\hbox{LaTeX} Linguistics},
        field = {拉太赫语言在现当代的使用},
        field* = {Contemporary Usage of the \hologo{LaTeX}~Language},
        supervisor = {李成殿},
        supervisor*= {Li Chengdian},
        supervisor-title = {教授},
        supervised - title* = {Professor},submit-date = {2021年8月10日},
        submit-date* = {Aug 10, 2021},defend-date = {2021年9月19日},
        chairman = {张晓山~教授},
        reviewer = {王瑞希~教授,郭德纲~副教授,华芈库~教授,戴菲菲~教授},
        clc = \{0175.2\}.
        secret-level = \{\mathbb{R} \times \mathbb{H}\},
        udc = \{004.72\},supervisor-contact = {拉太赫科学与技术学院 枝江市结丘路 19 号 114514},
    }
}
```
### <span id="page-11-0"></span>**3.4 编写正文**

与导言区相对的是正文,位于 document 环境内。

\mainmatter \mainmatter 标志着正文的开始,重新开始字号计数并设置页眉。

在页面布局方面,页面编号居中位于页脚,本科生无页眉,研究生页眉包括章名(奇数页) 和节名(偶数页)。

\chapter \section \subsection \subsubsection

\chapter[⟨短描述⟩]{⟨完整的章标题⟩} \section[⟨短描述⟩]{⟨完整的节标题⟩} \subsection[⟨短描述⟩]{⟨完整的节标题⟩} \subsection[⟨短描述⟩]{⟨完整的节标题⟩} ctex 宏集提供了其中用于处理长标题的可选参数。对于过长的标题,目录中会使用其短描述。

### <span id="page-11-1"></span>**3.4.1 文字**

\njuline New: 2021-09-22

\njuline{⟨文字⟩}

为了避免原生\uline命令在中文环境下不能正常换行的问题,本模板使用\njuline作 为替代方案,分别对 XqLATpX 的 xeCJKfntef 包和LuaLATpX的 lua-ul 包中的下划线命令进行了 包装。

\footnote{⟨脚注⟩} \footnote

添加脚注

<span id="page-11-2"></span>**3.4.2 图片**

\graphicspath

\graphicspath{{⟨路径*1*⟩}{⟨路径*2*⟩}}

使用自己的图片时,需要在导言区通过本命令添加图片存放路径,允许的文件名包括\*.jpg,

\*.png, \*.pdf, \*.eps。

下面这个例子展示了如何插入一张名称为myfig.jpg,宽度占页面文字宽度一半的图片。 注意标签命令\label必须放在图注命令\caption之后。

```
\begin{figure}[h]
   \centering
   \includegraphics[width=0.5\textwidth]{myfig}
   \caption{我的图}
   \label{fig:myfig}
\end{figure}
```
对于较为瘦长,或者仅起到辅助作用的图像,可以使用 wrapfigure 实现文字环绕效果。 注意这个环境后紧跟的一行不能为空。

```
\begin{wrapfigure}{r}{0cm}
   \centering
   \includegraphics[width=0.15\textwidth]{myfig}
   \caption{我的图}
   \label{fig:myfig}
\end{wrapfigure}
<text>
```
使用 caption 内置的 subcaption 提供 subfigure 环境,实现多张图片并排的效果。较为 老旧的 subfigure 并不在此受到支持。

```
\begin{figure}
   \begin{subfigure}{.32\textwidth}
       \centering
       \includegraphics[width=\textwidth]{fig1}
       \caption{fig1}
   \end{subfigure}
   \begin{subfigure}{.32\textwidth}
       \centering
        \includegraphics[width=\textwidth]{fig2}
        \caption{fig2}
   \end{subfigure}
   \begin{subfigure}{.32\textwidth}
        \centering
        \includegraphics[width=\textwidth]{fig3}
        \caption{fig3}
   \end{subfigure}
   \caption{subfigures}
\end{figure}
```
### <span id="page-12-0"></span>**3.4.3 表格**

下面这个例子展示了如何插入一张表格。通过 booktabs 提供的 \toprule、\midrule 和 \bottomrule,我们可以很轻松地绘制出一张漂亮规范的三线表。

```
\begin{table}[htbp]
   \centering
   \caption{我的表}
   \label{tab:testtab}
   \begin{tabular}{ccc}
       \toprule
       OS & TeX & 测试情况 \\
       \midrule
       南大TeX & Overleaf & √ \\
       \bottomrule
   \end{tabular}
\end{table}
```
<span id="page-13-2"></span>TODO:multirowmulticol 合并单元格 http://www.ctex.org/documents/packages/

table/multirow.htm

### **3.4.4 代码**

<span id="page-13-0"></span>由 [listings](http://www.ctex.org/documents/packages/table/multirow.htm) 提供代码排版。代码块 lstlisting,注意这个环境中的缩进空格会如实输出。 如需指定语言,可以使用 language 选项。如需自定义关键字,可以使用 morekeywords 选项

```
\begin{lstlisting}[language=python]
<code></code>
\end{lstlisting}
```
行间代码可以使用抄录环境 \verb,格式如 \verb!<code>!。其中包裹代码的两个感叹 号并不是绝对的,可以替换成任何两个相同的没有在这段代码中出现过的符号。同时,也可以 使用简写的行内代码环境,使用两条竖线包裹代码即可。请注意,listings 提供的 \lstinline 会被全局的字号设置污染。如果需要在行内代码指定语言,请参考如下设置:

\lstinline[language=[LaTeX]TeX, basicstyle=\tt]!\usepackage{njuvisual}!

### **3.4.5 数学**

符号表可以参考https://www.caam.rice.edu/~heinken/latex/symbols.pdf。单位 请参考 siunitx。siunitx 是一个更新频繁的包,可能会引发兼容性问题。

```
行内公式形如$\mathrm{e}^{(a+2b)x}$
```
带有编号的行间公式 [equation](https://www.caam.rice.edu/~heinken/latex/symbols.pdf)

\begin{equation}\label{eq:myeqlabel}

\pi

\end{equation}

如不需要编号,可以用 equation\* 或者 \[⟨公式⟩\],请不要使用可能引发问题的 \$\$⟨公 式 $)$ \$\$ $8^\circ$ 。

本模板也提供了一系列的数学环境。全部预定义的数学环境如表 5 所示。其中证明环境 较为特殊,会在结尾添加证毕符号(n)。

| 标签         | 名称 | 标签      | 名称 |
|------------|----|---------|----|
| axiom      | 公理 | lemma   | 引理 |
| corollary  | 推论 | proof   | 证明 |
| definition | 定义 | theorem | 定理 |
| example    | 刚  |         |    |

**表 5** 数学环境

使用示例如下。

```
\begin{proof}
   证明我是我
\end{proof}
```
普通环境。

\begin{definition}[他人] 定义他人即地狱 \end{definition}

<sup>8</sup>https://tex.stackexchange.com/questions/503/why-is-preferable-to

### <span id="page-14-7"></span><span id="page-14-0"></span>**3.4.6 引用**

\cref{⟨标签⟩} \cref

使用 cleveref 宏包实现了带图、表等项目名称的智能引用。

\href \href{(链接)}{(名称)}

\url{⟨链接⟩} \url

超链接。\href 会将特定字符显示为可点击的超链接,\url 会输出可点击的链接原文。

### <span id="page-14-1"></span>**3.5 特殊页面**

本模板还提供一系列命令与环境用于生成所需的特殊页面。

### <span id="page-14-2"></span>**3.5.1 封面**

<span id="page-14-6"></span>用于生成封面。本科生仅会生成中文封面;研究生会生成中英文封面。如果选择了 nlcover, 仅会生成研究生的国家图书馆封面和原创性声明页。 \maketitle

### <span id="page-14-3"></span>**3.5.2 摘要页**

**Abstract 摘要。带星号的会生成英文摘要。** 

abstract\*

\begin{abstract} 我的中文摘要 \end{abstract}

\begin{abstract\*} Abstract in English \end{abstract\*}

### <span id="page-14-4"></span>**3.5.3 前言页**

**preface** 使用 preface 环境定义。

```
\begin{preface}
   我的前言
   \vspace{1cm}
   \begin{flushright}
   我的名字\\
   时间地点
   \end{flushright}
\end{preface}
```
### <span id="page-14-5"></span>**3.5.4 目录页**

\listoffigures \listoftables

\tableofcontents 分别生成目录、图片清单和表格清单。

### <span id="page-15-6"></span>**3.5.5 致谢页**

**ACKNOWLedgement** 同前言,使用 acknowledgement 环境。

<span id="page-15-0"></span>\begin{acknowledgement} 感谢NJU LUG \end{acknowledgement}

#### **3.5.6 附录页**

\appendix 附录放在本命令后,以英文字母进行编号,编写方式同正文

#### <span id="page-15-1"></span>**3.5.7 成果列表**

\njupaperlist{⟨文献⟩} \njupaperlist \njupaperlist\*

<span id="page-15-2"></span>成果列表,分别为发表文章目录与合作文章目录。{⟨文献⟩} 的填写方式同 \cite,多个文献需 要使用英文半角逗号隔开。

### **3.6 参考文献**

符合 GB7714-2015 规范。使用biber作为后端。需要使用 biber 命令手动编译才会显示

\addbibresource{⟨文件⟩} \addbibresource

<span id="page-15-3"></span>添加参考文献源文件。

示例参考文献存储于 njuthesis-sample.bib,直接向其中粘贴新的参考文献即可。如 果希望额外添加参考文献列表,可以在导言区中多次调用 \addbibresource 命令。注意本命 令与 \bibliography{bibfile1,bibfile2} 不同,不可以用逗号分隔多个输入文件,且必须 使用带扩展名的完整文件名。

\printbibliography 生成参考文献列表页面。

#### **3.6.1 文段内引用**

\cite{⟨文献⟩} \citeauthor{⟨文献⟩} \cite \citeauthor \citeyear

<span id="page-15-4"></span>\citeyear{⟨文献⟩} 引用文献

#### **3.6.2 文献管理**

<span id="page-15-5"></span>**使用 EndNote** 南京大学信息化建设管理服务中心已购买EndNote供全校师生免费试用, 最新版为 EndNote 20。

**使用 Zotero** Zotero是一款免费的文献管理软件,支持所有[桌面平台。](https://itsc.nju.edu.cn/EndNote/list.htm)

在保持 Zotero 程序运行的情况下,点击浏览器工具栏的 Zotero Connector 插件即可自 动从网页抓取参考文件信息。Zotero 可以通过jasminum 插件支持中文参考文献的识别。在 选中希望使用[的文献后](https://www.zotero.org/)右键导出文献条目即可生成.bib 文件。

### **3.7 视觉识别系统**

视觉识别系统 njuvisual 现已被分离为独立宏包,基本使用方法举例如下:

```
\njuemblem{!}{3cm} % 生成指定大小的紫色南大校徽
\njuname{4cm}{!} % 生成指定大小的紫色南大中文校名
\njuname*{4cm}{!} % 生成指定大小的紫色南大英文校名
\njuemblem[black]{!}{3cm} % 黑色的南大校徽
\njuemblem[department=dii]{!}{4cm} % 紫色匡院徽标
\njuemblem[department=cs,color=blue]{!}{3cm} % 纯蓝色计科徽标
```
本宏包的详细使用方法请参考其说明文档。

### **参考文献**

### **3.7.1 书籍**

<span id="page-16-1"></span>[1] OETIKER T, PARTL H, HYNA I, et al. *The Not So Short Introduction to*  $\text{Lipx2}_{\varepsilon}$ *: Or*  $\text{Lipx2}_{\varepsilon}$ *in 139 minutes* [EB/OL]. version 6.4, (2021-03-09)

> https://ctan.org/pkg/lshort-english 文档:CTAN://info/lshort/english/lshort.pdf

<span id="page-16-5"></span><span id="page-16-4"></span>[2] OETIKER T, PARTL H, HYNA I, et al. 一份 (不太) 简短的 *LATEX 2*  $_{\varepsilon}$  介绍: 或 111 分钟了解 *LATEX 2* [EB/OL]. CTEX 开发小组, 译. 原版版本 version 6.4, 中文版本 [version 6.03,](https://ctan.org/pkg/lshort-english) (2021-11-21)

> https://ctan.org/pkg/lshort-zh-cn 文档:CTAN://info/lshort/chinese/lshort-zh-cn.pdf

### **3.7.2 宏包、模版**

<span id="page-16-6"></span><span id="page-16-2"></span>[3] COLLINS J. *Fully automated LATEX document generation* [EB/OL]. version 4.76, (2021-11-20)

> https://www.ctan.org/pkg/latexmk 文档:CTAN://support/latexmk/latexmk.pdf

### **第 4 节 代码实现**

本模板使用 LATEX3 语法编写,依赖 expl3 环境,并需调用 l3packages 中的相关宏包。

<span id="page-16-3"></span>以下代码中有一些形如 <\*class> 的标记,这是 DocStrip 中的"guard",用来选择性地提 取文件。"\*"和"/"分别表示该部分的开始和结束。不含"\*"和"/"的 guard 出现在行号右侧, 它们用来确定单独一行代码的归属。这些 guard 的颜色深浅不一,用以明确嵌套关系。

另有若干包含 @@ 的 guard,用以表示名空间(模块)。在删除注释生成格式文件时,变量 名称中的 @@ 会被等号后的字段替换,譬如在本模板 njuthesis 中 @@=nju。

### **4.1 准备**

```
1 〈*class〉
2 〈@@=nju〉
  检查 LATEX3 编程环境。
3 \RequirePackage { xtemplate, l3keys2e }
4 \msg_new:nnn { njuthesis } { l3-too-old }
5 {
```

```
6 Package<sup>\sim "#1"\sim is\sim too\sim old. \setminus\setminus</sup>
     Please~ update~ an~ up-to-date~ version~ of~
8 the~ bundles "l3kernel"~ and~ "l3packages"~
9 using~ your~ TeX~ package~ manager~ or~ from~ \\
10 CTAN.
11 }
12 \clist_map_inline:nn { xtemplate, l3keys2e }
13 \frac{1}{2}14 \@ifpackagelater {#1} { 2020/10/01 }
15 { } { \msg_error:nnn { njuthesis } { l3-too-old } {#1} }
16 }
17
   目前 njuthesis 仅支持 XqTFX 和 LuaTFX。
18 \msg_new:nnn { njuthesis } { unsupported-engine }
19 {
20 The~ njuthesis~ class~ requires~ either~
21 XeTeX~ or~ LuaTeX. \\
22 "#1"~ is~ not~ supported~ at~ present.
23 You~ must~ change your~ typesetting~ engine~
24 to~ "xelatex"~ or~ "lualatex".
25 }
26 \sys_if_engine_xetex:F
27 \sim f
28 \sys_if_engine_luatex:F
29 {
30 \msg_fatal:nnx { njuthesis } { unsupported-engine }
31 { \c_sys_engine_str }
32 }
33 }
```
<span id="page-17-11"></span><span id="page-17-5"></span>**4.2 定义变量**

<span id="page-17-16"></span><span id="page-17-15"></span><span id="page-17-14"></span><span id="page-17-13"></span><span id="page-17-10"></span><span id="page-17-9"></span><span id="page-17-8"></span><span id="page-17-7"></span><span id="page-17-6"></span><span id="page-17-3"></span><span id="page-17-1"></span><span id="page-17-0"></span>l 代表局部变量,g 代表全局变量。

```
\l__nju_tmp_box
        \l__nju_tmp_clist
          \l__nju_tmp_dim
          \l__nju_tmp_int
          \l__nju_tmp_seq
           \l__nju_tmp_tl
                          临时变量。
                           34 \box_new:N \l__nju_tmp_box
                           35 \clist_new:N \l__nju_tmp_clist
                           36 \dim_new:N \l__nju_tmp_dim
                           37 \int_new:N \l__nju_tmp_int
                           38 \seq_new:N \l__nju_tmp_seq
                           39 \tl_new:N \l__nju_tmp_tl
  \c__nju_name_type_clist
\c__nju_name_type_en_clist
\c__nju_name_degree_clist
\c__nju_name_degree_en_clist
                          论文类型与学位类型。
                           40 \clist_const:Nn \c__nju_name_type_clist
                           41 { 毕业论文, 毕业设计 }
                           42 \clist_const:Nn \c__nju_name_type_en_clist
                           43 { THESIS, DESIGN }
                           44 \clist_const:Nn \c__nju_name_degree_clist
                            45 { 学士, 硕士, 硕士专业, 博士 }
                            46 \clist_const:Nn \c__nju_name_degree_en_clist
                            47 { Bachelor, Master, Master, Doctor~of~Philosophy }
  \l__nju_info_degree_int
   \l__nju_info_degree_tl
 \l__nju_info_diploma_int
  \l__nju_info_diploma_tl
    \l__nju_info_type_int
     \l__nju_info_type_tl
                          用于存储学位名称的变量。
                           48 \int_new:N \l__nju_info_degree_int
                           49 \tl_new:N \l__nju_info_degree_tl
                           50 \int_new:N \l__nju_info_diploma_int
                           51 \tl_new:N \l__nju_info_diploma_tl
                           52 \int_new:N \l__nju_info_type_int
                           53 \tl_new:N \l__nju_info_type_tl
 \l__nju_second_supv_bool 定义用于判断是否有第二导师的变量。
                           54 \bool_new:N \l__nju_second_supv_bool
```
<span id="page-18-31"></span><span id="page-18-30"></span><span id="page-18-29"></span><span id="page-18-25"></span><span id="page-18-17"></span><span id="page-18-14"></span><span id="page-18-0"></span>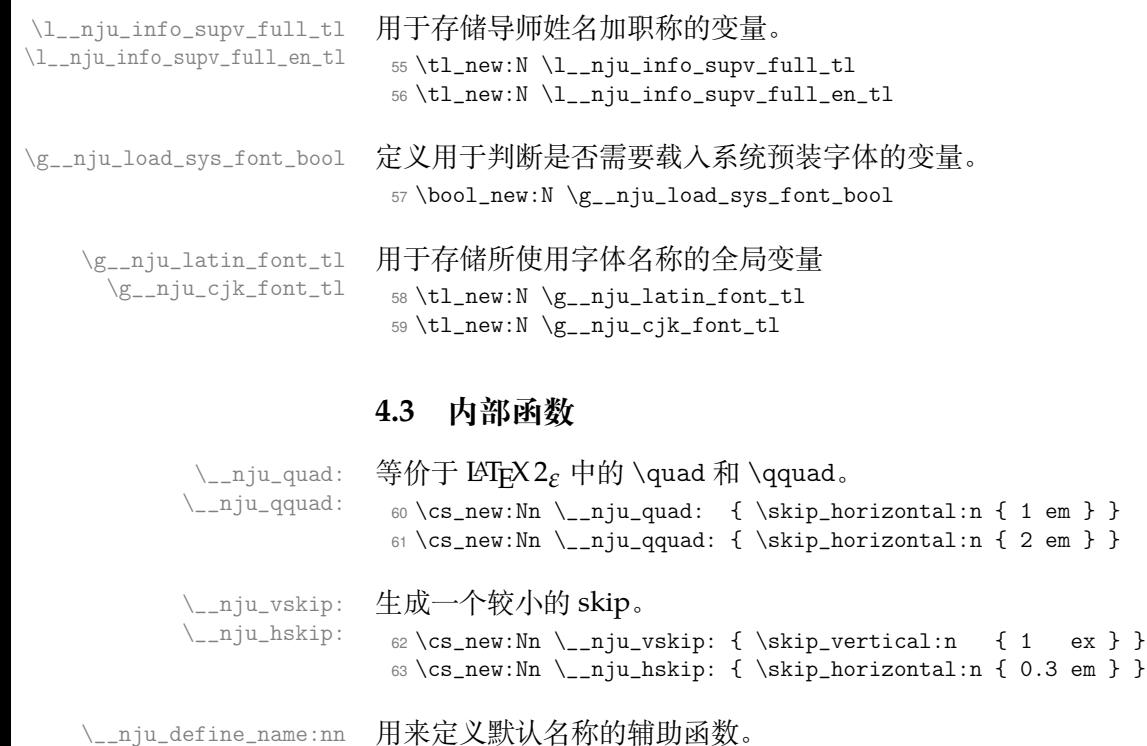

```
\__nju_define_name:nnn
                       64 \cs_new_protected:Npn \__nju_define_name:nn #1#2
                        65 { \tl_const:cn { c__nju_name_ #1 _tl } {#2} }
                        66 \cs_new_protected:Npn \__nju_define_name:nnn #1#2#3
                        67 \frac{1}{2}68 \tl_const:cn { c__nju_name_ #1 _tl } {#2}
                        69 \tl_const:cn { c__nju_name_ #1 _en_tl } {#3}
                        70 }
```
ex } }

<span id="page-18-24"></span><span id="page-18-22"></span><span id="page-18-19"></span><span id="page-18-11"></span><span id="page-18-9"></span><span id="page-18-6"></span><span id="page-18-5"></span>\\_\_nju\_name:n 根据变量名调用名称和内容信息。 \\_\_nju\_info:n  $71 \csimeq$   $71 \csimeq$   $1 \thinspace$   $1 \thinspace$   $1 \thinspace$   $1 \thinspace$   $1 \thinspace$   $1 \thinspace$   $1 \thinspace$   $1 \thinspace$  $72 \csimeq$   $\gamma$ . Npn \\_\_nju\_info:n #1 { \tl\_use:c { l\_\_nju\_info\_ #1 \_tl } } \\_\_nju\_ulined\_center\_box:nn 带有下划线的水平盒子。 #1 : 宽度,dim 型变量 #2 : 内容,可带有格式 <sup>73</sup> \cs\_new\_protected:Npn \\_\_nju\_ulined\_center\_box:nn #1#2  $74 \quad \textsf{f}$ <sup>75</sup> \mode\_leave\_vertical: <sup>76</sup> \rule [ -0.5 ex ] { #1 } { 0.4 pt } 77 \skip\_horizontal:n {  $-#1$  } 78 \hbox\_to\_wd:nn {#1} { \hfil #2 \hfil } <sup>79</sup> } \\_\_nju\_spread\_box:nnn 分散对齐的水平盒子。 #1 : 宽度,dim 型变量 #2 : 格式 #3 : 内容,不可带有格式 <sup>80</sup> \cs\_generate\_variant:Nn \tl\_map\_inline:nn { xn } <sup>81</sup> \cs\_new\_protected:Npn \\_\_nju\_spread\_box:nnn #1#2#3  $82 \frac{1}{2}$ 83 \mode\_leave\_vertical: 84 \hbox\_to\_wd:nn {#1} 85  $\{ #2 \tt \mapsto \{ #3\} \{ #41 \bf } \unskip \}$ <sup>86</sup> }

<span id="page-18-21"></span><span id="page-18-18"></span><span id="page-18-13"></span><span id="page-18-12"></span><span id="page-18-10"></span><span id="page-18-1"></span>\\_nju\_multiline\_box:nnnn 多行固定长度的下划线内容。

```
第 4 节 代码实现 20
                        #2 : 内容,clist 型变量
                        #3 : 行数
                        #4 : 宽度,dim 型变量
                         87 \cs_new_protected:Npn \__nju_multiline_box:nnnn #1#2#3#4
                         88 \frac{1}{2}89 \int_set:Nn #1 { 1 }
                         90 \int_do_until:nn { #1 > #3 }
                         91 {
                         92 \__nju_ulined_center_box:nn { #4 }
                         93 { \clist_item:Nn #2 { #1 } } \\
                         94 \int_incr:N #1
                         95 }
                         96 }
\_nju_put_inempty_seg:nnn 将固定长度的非空字符串插入 clist。
                        #1 : 原始字符串
                        #2 : 起始位置
                        #3 : 长度
                         97 \cs_new_protected:Npn \__nju_put_inempty_seg:nnn #1#2#3
                         98 {
                         99 \tl_set:Nx \l__nju_tmp_tl { \tl_range:Nnn { #1 } { #2 } { #2 + #3 - 1 } }
                        100 \tl_if_empty:NF \l__nju_tmp_tl { \clist_put_right:NV \l__nju_tmp_clist { \l__nju_tmp_tl } }
                        101 }
          \__nju_uline:n 指定宽度的下划线。
                        #1 : 宽度,dim 型变量
                        102 \cs_new_protected:Npn \__nju_uline:n #1
                        103 \frac{1}{2}104 \mode_leave_vertical:
                        105 \rule [ -0.5 ex ] { #1 } { 0.4 pt }
                        106 \skip\_horizontal:n {\text{-} \#1}107 }
         \__nju_uuline:n 指定宽度的双层下划线。
                        #1 : 宽度,dim 型变量
                        108 \cs_new_protected:Npn \__nju_uuline:n #1
                        109 \{110 \mode_leave_vertical:
                        111 \rule [ -0.5 ex ] { #1 } { 0.4 pt }
                        112 \skip_horizontal:n { -#1 }
                        113 \rule [ -0.6 ex ] { #1 } { 0.4 pt }
                        114 \skip_horizontal:n { -#1 }
                        115 }
 \__nju_get_text_width:Nn
 \__nju_get_text_width:NV
                       获取文本宽度。
                        #1 : 存储宽度的 dim 型变量
                        #2 : 文本
                        将内容放入 \hbox 后读取其宽度,存入 dim 型变量。
                        116 \cs_new:Npn \__nju_get_text_width:Nn #1#2
                        117 {
                        118 \hbox_set:Nn \l__nju_tmp_box {#2}
                        119 \dim_set:Nn #1 { \boxtimes_M: N \l___nju_tmp_box }120 }
                        121 \cs_generate_variant:Nn \__nju_get_text_width:Nn { NV }
    \__nju_full_uline:Nn
    \__nju_full_uline:NV
                       横跨整页的下划线。
                       #1 : 宽度,dim 型变量
                        #2 : 文本
```
<span id="page-20-24"></span><span id="page-20-13"></span><span id="page-20-12"></span><span id="page-20-6"></span><span id="page-20-2"></span><span id="page-20-1"></span>先使用 \\_\_nju\_get\_text\_width:Nn 获取文本内容宽度,该宽度存储在调用的 dim 型变量 中。随后输出文本内容。 <sup>122</sup> \cs\_new\_protected:Npn \\_\_nju\_full\_uline:Nn #1#2  $123 \frac{1}{2}$ 124 \\_\_nju\_get\_text\_width:Nn #1 { #2 } 125 \dim\_set:Nn #1 { \textwidth - #1 } #2 <sup>126</sup> } <sup>127</sup> \cs\_generate\_variant:Nn \\_\_nju\_full\_uline:Nn { NV } \\_\_nju\_uline\_entry:nnnn 生成占整页宽度的下划线条目。 #1 : 宽度,dim 型变量 #2 : 文本 #3 : 文本 #4 : 分隔符 <sup>128</sup> \cs\_new\_protected:Npn \\_\_nju\_uline\_entry:nnnn #1#2#3#4  $129 - 5$ <sup>130</sup> \\_\_nju\_full\_uline:NV #1 { \\_\_nju\_name:n { #2 } #4 } <sup>131</sup> \\_\_nju\_ulined\_center\_box:nn { #1 } { \\_\_nju\_info:n { #3 } } <sup>132</sup> } \\_\_nju\_uline\_bientry:nnnn 生成占半页宽度的下划线条目。 #1 : 宽度,dim 型变量 #2 : 文本 #3 : 文本 #4 : 分隔符 <sup>133</sup> \cs\_new\_protected:Npn \\_\_nju\_uline\_bientry:nnnn #1#2#3#4 <sup>134</sup> { 135 \\_\_nju\_full\_uline:NV #1 { \\_\_nju\_name:n { #2 } #4 } 136 \dim\_sub:Nn #1 { \textwidth  $/ 2$  } 137 \\_\_nju\_ulined\_center\_box:nn { #1 } { \\_\_nju\_info:n { #3 } }

```
138 }
```
### <span id="page-20-27"></span><span id="page-20-26"></span><span id="page-20-11"></span>**4.4 模板选项**

```
学位信息的设置
139 \keys_define:nn { nju }
140 \{
```

```
degree 学位类型。
```

```
141 degree .choices:nn = { ug, mg, mf, phd }
     142 { \int_set_eq:NN \l__nju_info_degree_int \l_keys_choice_int
     143 \tl_set:Nn \l__nju_info_degree_tl
     144 { \clist_item:Nn \c__nju_name_degree_clist { \l__nju_info_degree_int } }
     进行学位的判断。
     145 \int \int \text{compare: nTF } {\l_1_nju\_info\_degree\_int == 1 }146 \{ \tilde{\mathbb{I}}_n\}_{n\infty}147 {\tilde{\nu}_nju\_info\_diploma_tl { g } }148 degree .initial:n = ug,
type 论文类型。\l_keys_choice_int 需要被展开以获取正确的序号。
     149 type .choices:nn = { thesis, design }
     150 { \int_set_eq:NN \l__nju_info_type_int \l_keys_choice_int
     151 \tl_set:Nn \l__nju_info_type_tl
     152 { \clist_item:Nn \c__nju_name_type_clist { \l__nju_info_type_int } }
     153 \tl_put_left:Nn \l__nju_info_type_tl
     154 \{\ \tilde{c}_\text{num} \ \lceil \tilde{c}_\text{num} \rceil \155 type .initial:n = thesis,
```
nlcover 是否需要国家图书馆封面的设置。

<span id="page-21-13"></span>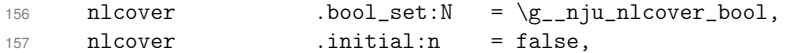

```
latin-font
定义字体选项
```

```
cjk-font
         158 latin-font .choices:nn =
```

```
159 { gyre, mac, win, none }
```

```
160 { \tl_set_eq:NN \g__nju_latin_font_tl \l_keys_choice_tl },
```

```
161 cjk-font .choices:nn =
```

```
162 { fandol, founder, mac, noto, win, none }
```

```
163 { \tl_set_eq:NN \g__nju_cjk_font_tl \l_keys_choice_tl },
164 }
```
在定义完全部设置以后从导言区输入参数。

### <span id="page-21-6"></span><sup>165</sup> \ProcessKeysOptions { nju }

### **4.5 配置常量**

TODO: 分离为单独文件通用默认名称。注意空格是忽略掉的。

```
166 \clist_map_inline:nn
167 {
168 { id } { 学号 },
169 { orig_decl } { 学位论文原创性声明 },
170 { pdf_creator } { LaTeX~ with~ njuthesis~ class },
171 { supv_ii } { 第二导师 },
172 { supv_ttl } { 职称 } }
173 }
174 \quad {\{\ }_{-n}ju\_define\_name:nn \#1 \}定义同时使用到中英文名称的常量。
175 \clist_map_inline:nn
176 {
177 { abstract } { 摘要 } { ABSTRACT },
178 { appendix } { 附录 } { appendix },
179 { dept } { 院系 } { DEPARTMENT },
180 { figure } { 图 } } { figure },
181 { keywords } { 关键词: } { Keywords:<sup>~</sup> },<br>
182 { lang } { 中文 } { 英文 },
182 { lang } { 中文 } { 英文 },
183 { nju } { 南京大学 } { Nanjing~ University },
184 { table } { 表 } { table } }
185 }
186 \{ \ \_n\} define_name:nnn #1 }
```
<span id="page-21-7"></span><span id="page-21-2"></span>针对学位的特定名称。需要放在 \ProcessKeysOptions 导入设置选项后,以使用学位信 息。

```
187 \int_compare:nTF { \l__nju_info_degree_int == 1 }
188 {
```
### 本科默认名称。

```
189 \clist_map_inline:nn
190 {
191 { author_full } { 本科生姓名 },
192 { grade } { 年级 } } }
193 { sm_date } { 提交日期 },
194 { supv } { 导师 },
195 { title } { 题目 },
196 { type } { 本科生毕业论文(设计、作品)},
197 \{ ug \} \{ \hat{\ast} \hat{\ast} \} } \{ \hat{\ast} \hat{\ast} \hat{\ast} \}198 }
199 { \__nju_define_name:nn #1 }
200 \clist_map_inline:nn
201 {
202 { author } { 学生姓名 } { UNDERGRADUATE },
203 { major } { 专业 } } } { SPECIALIZATION },
```

```
204 { supv_full } { 指导教师(姓名、职称) } { MENTOR }
                  205 }
                  206 { \__nju_define_name:nnn #1 }
                  207 - 3研究生默认名称。
                  208 {
                  209 \clist_map_inline:nn
                  210 \sqrt{ }211 { abstract_r } { 摘要首页用纸 },
                  212 { author_r } { 生姓名 },
                  213 { chairman } { 答辩委员会主席: },
                  214 { clc } { 分类号 },
                  215 { confer } { 学位授予单位和日期 },
                  216 { df_date } { 论文答辩日期 },
                  217 { degree } { 申请学位级别 },<br>218 { degree_1 } { (申请 },
                  218 { degree_1 } { (申请
                  219 { degree_r } { 学位 } },
                  220 { field } { 研究方向 },
                  221 { g } { 研究生 },
                  222 { grade } { 级 } },<br>223 { major_s } { 专业 },
                  223 { major_s } { \frac{1}{2} },
                  224 { major_nl } { 专业名称 },
                  225 { orig_sign } { 研究生签名: },
                  226 { orig_date } { 日期: },
                  227 { reviewer } { 评阅人: },
                  228 { seclv } { 密级 },
                  229 { sign } { (签字) },
                  230 { sm_date } { 论文提交日期 },
                  231 { supv } { 导师 },
                  232 { supv r } { (姓名、职称) },
                  233 { supv_info } { 指导教师姓名、职务、
                  234 234 职称、学位、单位名称及地址 },
                  235 { title } { 论文题目 },
                  236 { title_nl } { (题名和副题名) },
                  237 { title_s } { 题目 },
                  238 { udc } { U D C }
                  239 }
                  240 \{\ \_\}_n\text{define_name:nn #1 }\}241 \clist_map_inline:nn
                  242 \uparrow243 { author } { 作者姓名 } { POSTGRADUATE },
                  244 { major } { 专业方向 } { SPECIALIZATION },
                  245 { supv_full } { 指导教师 } { MENTOR }
                  246 }
                  247 \{\ \_\ni\}\c__nju_cover_en_text_tl 英文封面字样。
                  248 \tl_const:Nn \c__nju_cover_en_text_tl
                  249 {
                  250 A^{\sim} dissertation\sim submitted\sim to \setminus251 the~ graduate~ school~ of~ Nanjing~ University \setminus252 in~ partial~ fulfilment~ of~ the~ requirements~ for~ the~ degree~ of
                  253 }
                  254 }
\c__nju_orig_decl_text_tl 学位论文原创性声明。
                  255 \tl_const:Nn \c__nju_orig_decl_text_tl
                  256 {
                  257 本人郑重声明,所提交的学位论文是本人在导师指导下独立进行科学研究工作
                  258 所取得的成果。除本论文中已经注明引用的内容外,本论文不包含其他个人或
                  259 集体已经发表或撰写过的研究成果,也不包含为获得南京大学或其他教育机构
                  260 的学位证书而使用过的材料。对本文的研究做出重要贡献的个人和集体,均已
                  261 在论文的致谢部分明确标明。本人郑重申明愿承担本声明的法律责任。
                  262 }
```

```
263 \clist_const:Nn \c__nju_theorem_type_clist
                             264 { axiom, corollary, definition, example, lemma, theorem }
                                 默认定理头名称。
                             265 \clist_map_inline:nn
                             266 {
                             267 { axiom } { 公理 } { Axiom },
                             268 { corollary } { 推论 } { Corollary },
                             269 { definition } { 定义 } { Definition },
                             270 { example } { 例 } { Example },
                             271 { lemma } { 引理 } { Lemma },
                             272 { proof } { 证明 } { Proof },
                             273 { theorem } { 定理 } { Theorem }
                             274 }
                             275 \{ \ \_nju\_define\_name:nnn #1 \}4.6 个人信息
                                 输入个人信息的区域。
                             276 \text{ keys\_define:} \{ nju } {\{ info .meta:} \ = \{ nju / info } {\{ #1 } } \}277 \keys_define:nn { nju / info }
                             278 {
               info/title
              info/title*
                            题目。以下标注星号(*)的为对应的英文字段。
                             279 title .tl_set:N = \l__nju_info_title_tl,
                             280 title .initial:n = \{ \nsubseteq },<br>
281 title* .tl_set:N = \l__niu
                             281 title* .tl_set:N = \l__nju_info_title_en_tl,
            info/keywords
           info/keywords*
                            关键词列表。
                             282 keywords .clist_set:N = \lceil \frac{1}{n} \rceil .clist_fo_keywords_clist,
                             283 keywords* .clist_set:N = \l__nju_info_keywords_en_clist,
               info/grade
          info/student-id
              info/author
             info/author*
                            年级、学号、姓名。
                            284 grade .tl_set:N = \lceil \cdot \lceil \cdot \lceil \cdot \rceil \rceil.tl_nju_info_grade_tl,
                            285 student-id .tl_set:N = \lceil \frac{1}{n} \rceilu_info_id_tl,
                            286 author .tl_set:N = \lceil \frac{1}{n} \rceil .tl_set:N = \lceil \frac{1}{n} \rceil .
                             287 author* .tl_set:N = \lceil \lceil \cdot \rceil \rceil author_en_tl,
          info/department
         info/department*
               info/major
              info/major*
               info/field
              info/field*
                            院系、专业、方向。
                             288 department .tl_set:N = \l__nju_info_dept_tl,
                             289 department* .tl_set:N = \l__nju_info_dept_en_tl,
                             290 major .tl_set:N = \lceil \frac{1}{n} \rceil .tl_set:N = \lceil \frac{1}{n} \rceil .tl_nju_info_major_tl,
                             291 major* .tl_set:N = \l__nju_info_major_en_tl,
                             292 field .tl_set:N = \lceil \frac{1}{n} \rceil .tl_set:N = \lceil \frac{1}{n} \rceil .tl_nju_info_field_tl,
                             293 field* .tl_set:N = \lceil \frac{1}{n} \rceil .tl_nju_info_field_en_tl,
          info/supervisor
         info/supervisor*
    info/supervisor-title
   info/supervisor-title*
                            导师
                             294 supervisor .tl_set:N = \lceil \frac{1}{n} \rceil .tl_nju_info_supv_tl,
                             295 supervisor* .tl_set:N = \lceil \frac{1 \cdot 1}{1} \rceil .tl_nju_info_supv_en_tl,
                             296 supervisor-title t.l_sset:N = l_l_lju_info_supv_ttl_tl,
                             297 supervisor-title* .tl_set:N = \lceil \cdot \rceil and \lceil \cdot \rceil and \lceil \cdot \rceil supv_ttl_en_tl,
       info/supervisor-ii
      info/supervisor-ii*
 info/supervisor-ii-title
info/supervisor-ii-title*
                            第二导师
                             298 supervisor-ii .tl_set:N = \lceil \lceil \cdot \rceil \rceil .tl_nju_info_supv_ii_tl,
                             299 supervisor-ii* .tl_set:N = \l__nju_info_supv_ii_en_tl,
                             300 supervisor-ii-title .tl_set:N = \l__nju_info_supv_ii_ttl_tl,
                             301 supervisor-ii-title*.tl_set:N = \l__nju_info_supv_ii_ttl_en_tl,
         info/submit-date
        info/submit-date*
                            提交日期
```

```
302 submit-date .tl_set:N = \l__nju_info_sm_date_tl,
303 submit-date* .tl_set:N = \l__nju_info_sm_date_en_tl,
```
<span id="page-24-13"></span><span id="page-24-12"></span><span id="page-24-10"></span><span id="page-24-3"></span>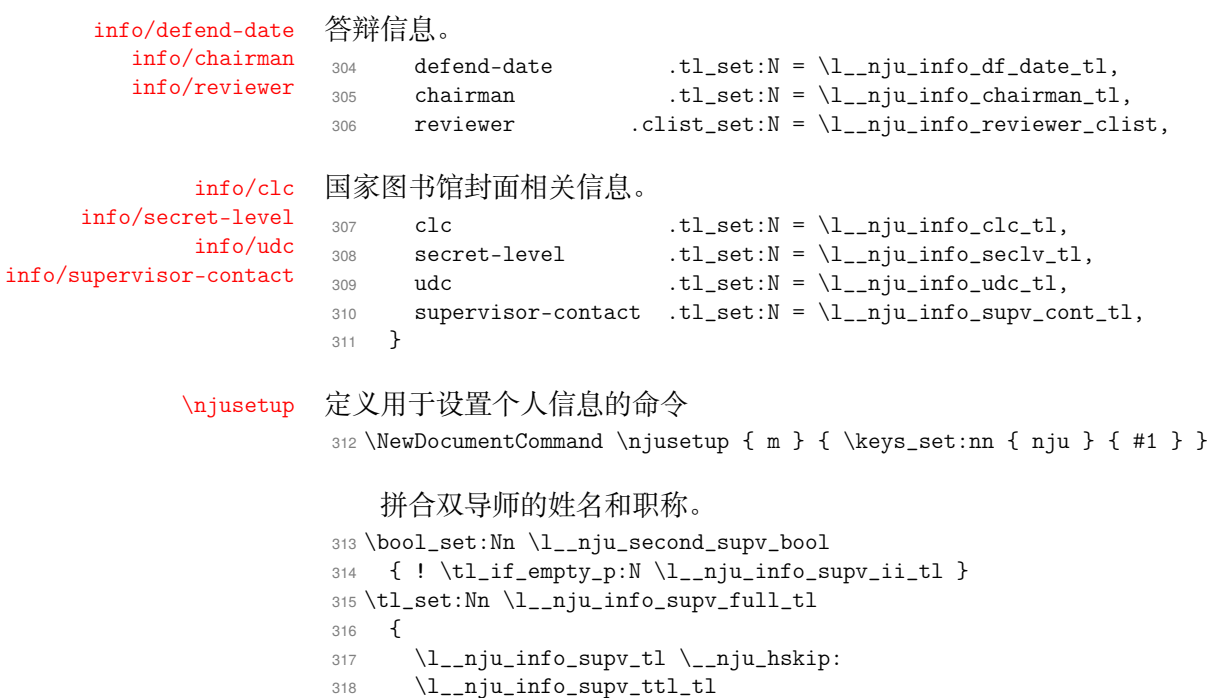

```
319 \bool_if:NT \l__nju_second_supv_bool
320 {
\verb|321| \verb|1_nju_quad: \lq1_nju_info\_supv_i_id\verb|322| \verb| \lq \verb|1_nju_hskip: |\lq \verb|1_nju_info_supv_ii_ttl_t|323 }
324 }
325 \tl_set:Nn \l__nju_info_supv_full_en_tl
326 {
327 \l__nju_info_supv_ttl_en_tl \__nju_hskip:
328 \l__nju_info_supv_en_tl
329 \bool_if:NT \l__nju_second_supv_bool
330 {
331 \__nju_quad: \l__nju_info_supv_ii_ttl_en_tl
332 \__nju_hskip: \l__nju_info_supv_ii_en_tl
333 }
334 }
```
### <span id="page-24-21"></span><span id="page-24-17"></span><span id="page-24-16"></span><span id="page-24-9"></span><span id="page-24-8"></span><span id="page-24-2"></span>**4.7 载入宏包**

将选项传入 ctexbook 文档类。 \PassOptionsToClass { 337 a4paper, twoside, UTF8,

```
340 scheme=chinese,
```
关于行距, LATEX 默认 1.2 行距, word 默认行距是 1.3, 要求 1.5 倍 word 行距, 故 1.5 ×  $\frac{1.3}{1.2}$  = 1.625

linespread=1.625,

默认不载入任何字体,供本模板自行设置。

fontset=none,

正文字体设置为小四号。

```
343 zihao=-4
344 }
345 { ctexbook }
```

```
传入各宏包选项。
346 \clist_map_inline:nn
347 {
348 { no-math } { fontspec },
349 { perpage } { footmisc },
350 { amsmath, thmmarks } { ntheorem },
351 { hyphens } { url },
352 { warnings-off={ mathtools-colon, mathtools-overbracket } }
353 { unicode-math },
354 { capitalise, nameinlink, noabbrev }
355 { cleveref }
356 }
357 { \PassOptionsToPackage #1 }
   使用 ctexbook 作为基础文档类。
358 \LoadClass { ctexbook } [ 2018/04/01 ]
   载入各种宏包。
359 \RequirePackage
360 {
361 geometry,
362 caption,
363 setspace,
364 fancyhdr,
365 hologo,
url 用于生成链接文本。
366 url,
emptypage 用于清除空白页的页码。
```
<span id="page-25-4"></span>emptypage,

南京大学视觉形象化标准宏包 njuvisual 用于绘制学校 logo。

njuvisual,

数学, amsmath 必须在 unicode-math 前加载。unicode-math 指定了 XqTEX 和 LuaTEX 下所 使用的数学字体。用于配置数学环境的 mathtools 会与 unicode-math 发生冲突,此处手动消 除其警告。

<span id="page-25-0"></span> amsmath, mathtools,

- unicode-math,
- ntheorem,

图片与表格。

- 373 graphicx,
- wrapfig,
- booktabs,
- multirow,

### 列表环境

```
377 listings,
```

```
378 enumitem,
```
按以下顺序加载两个关于引用的包。hyperref 覆写了大量命令,因此需要在其他包最后载入。 仅有 cleveref 需要在 hyperref 后载入,否则会报错。

```
379 hyperref,
380 cleveref
381 }
```
\njuline 针对编译引擎,使用不同的宏包构建可以对中文正常换行的下划线命令。

```
382 \sys_if_engine_xetex:T
383 {
384 \RequirePackage{xeCJKfntef}
385 \NewDocumentCommand \njuline { m } { \CJKunderline{#1} }
386 }
```

```
lua-ul 中需要在结尾使用 \null 保护尾部空白。
387 \sys_if_engine_luatex:T
388 {
389 \RequirePackage{lua-ul}
390 \NewDocumentCommand \njuline { m } { \underLine{#1} \null }
391 }
```
\\_\_nju\_check\_package:nnn 检查过时宏包。

```
392 \msg_new:nnn { njuthesis } { package-too-old }
393 {
394 Package<sup>~</sup> "#1"<sup>~</sup> is<sup>~</sup> too<sup>~</sup> old. \\
395 The~ njuthesis~ class~ only~ supports~ "#1"~ with~
396 a<sup>\sim</sup> version higher\sim than\sim v#2.\\
397 Please~ update~ an~ up-to-date~ version~ of~ it~
398 using~ your TeX~ package~ manager~ or~ from~ CTAN.
399 }
400 \cs_new_protected:Npn \__nju_check_package:nnn #1#2#3
401 \sim 5
402 \@ifpackagelater {#1} {#2}
403 \{ \} \{ \mathsf{msg} \} \} { \{ \} \{ \mathsf{msg} \}404 }
```
<span id="page-26-16"></span><span id="page-26-4"></span><span id="page-26-3"></span>检查绘制下划线所需的 luatexja 包版本。该宏包在 2021-09-18 的更新解决了下划线中断 问题,然而在 2021-10-24 的更新才提供了正确的内嵌日期。

```
405 \sys_if_engine_luatex:T
```
<span id="page-26-7"></span><sup>406</sup> { \\_\_nju\_check\_package:nnn { luatexja } { 2021/10/24 } { 20211024.0 } }

### **4.8 字体设置**

fontspec 已在 CTEX 套件中包含, 无需另外载入。

### **4.8.1 操作系统检测**

判断用户是否自定义了中英文字体。如果其中任意一种未被定义,则使用系统预装字体 覆盖字体选项。

```
407 \tl_if_empty:NTF \g__nju_latin_font_tl
408 { \bool_gset_true:N \g__nju_load_sys_font_bool }
409 {
410 \tilde{\text{T}}_empty: NT \g___nju_cjk_font_tl411 { \bool_gset_true:N \g__nju_load_sys_font_bool }
412 }
```
进行系统检测。检测 Windows 的命令由 l3kernal 提供,检测 macOS 的命令由 ctex 提 供,这两种情况外的系统被判断为 Linux,一律使用自由字体。

```
413 \bool_if:NT \g__nju_load_sys_font_bool
414 {
415 \sys_if_platform_windows:TF
416 { \tl_set:Nn \g__nju_latin_font_tl { win }
417 \lt l\_set:Nn \g\_nju\_cjk\_font\_tl { win } }
418 { \ctex_if_platform_macos:TF
419 { \tl_set:Nn \g__nju_latin_font_tl { mac }
420 \tilde{\text{L}}_set: Nn \gtrsim_nju_cjk_font_tl \{mac \}421 \{ \tilde{L}\setminus \gtrsim_nju\_latin\_font\_tl \{gyre\}422 \tl_set:Nn \g__nju_cjk_font_tl { fandol } } }
423 }
```
### **4.8.2 定义英文字库**

<span id="page-27-22"></span><span id="page-27-21"></span><span id="page-27-20"></span><span id="page-27-19"></span><span id="page-27-18"></span><span id="page-27-17"></span><span id="page-27-16"></span><span id="page-27-8"></span><span id="page-27-7"></span><span id="page-27-2"></span><span id="page-27-1"></span><span id="page-27-0"></span>接下来逐个定义所需要使用的字库。

```
\__nju_load_latin_font_win: Windows 西文字体
                          424 \cs_new_protected:Npn \__nju_load_latin_font_win:
                          425 \sim426 \setmainfont{Times~New~Roman}
                          427 \setsansfont{Arial}
                          428 \setmonofont{Courier~New}[Scale=MatchLowercase]
                          429 }
\__nju_load_latin_font_mac: macOS 西文字体。
                          430 \cs_new_protected:Npn \__nju_load_latin_font_mac:
                          431 \frac{1}{2}432 \setmainfont{Times~New~Roman}
                          433 \setsansfont{Arial}
                          434 \setmonofont{Menlo}[Scale=MatchLowercase]
                          435 }
\__nju_load_latin_font_gyre: 开源的 gyre 西文字体。
                          436 \cs_new_protected:Npn \__nju_load_latin_font_gyre:
                          437 {
                          438 \setmainfont{texgyretermes}[
                          439 Extension=.otf,
                          440 UprightFont=*-regular,
                          441 BoldFont=*-bold,
                          442 ItalicFont=*-italic,
                          443 BoldItalicFont=*-bolditalic]
                          444 \setsansfont{texgyreheros}[
                          445 Extension=.otf,
                          446 UprightFont=*-regular,
                          447 BoldFont=*-bold,
                          448 ItalicFont=*-italic,
                          449 BoldItalicFont=*-bolditalic]
                          450 \setmonofont{texgyrecursor}[
                          451 Extension=.otf,
                          452 UprightFont=*-regular,
                          453 BoldFont=*-bold,
                          454 ItalicFont=*-italic,
                          455 BoldItalicFont=*-bolditalic,
                          456 Scale=MatchLowercase,
                          457 Ligatures=CommonOff]
                          458 }
```
### <span id="page-27-23"></span>**4.8.3 定义中文字库**

\\_\_nju\_load\_cjk\_font\_win: Windows 中文字体。

<span id="page-27-6"></span>

```
459 \cs_new_protected:Npn \__nju_load_cjk_font_win:
460 {
461 \setCJKmainfont{SimSun}[
462 AutoFakeBold=2.17,
463 ItalicFont=KaiTi]
464 \setCJKsansfont{SimHei}
465 \setCJKmonofont{FangSong}
466 \setCJKfamilyfont{zhsong}{SimSun}[AutoFakeBold=2.17]
467 \setCJKfamilyfont{zhhei}{SimHei}
468 \setCJKfamilyfont{zhfs}{FangSong}
469 \setCJKfamilyfont{zhkai}{KaiTi}[AutoFakeBold=2.17]
470 }
```
### \\_nju\_load\_cjk\_font\_mac: macOS 字体。TODO: 修复 macOS 字体支持,实现开箱即用。

```
471 \cs_new_protected:Npn \__nju_load_cjk_font_mac:
472 {
```

```
473 % 移除 does not contain script "CJK" 警告
                         474 \msg_redirect_name:nnn {fontspec} {no-script} {info}
                         475 \setCJKmainfont{Songti~SC~Light}[
                         476 BoldFont=Songti~SC~Bold,
                         477 ItalicFont=Kaiti~SC,
                         478 BoldItalicFont=Kaiti~SC~Bold]
                         479 \setCJKsansfont{Heiti~SC~Light}[BoldFont=Heiti~SC~Medium]
                         480 \setCJKmonofont{STFangsong}
                         481 \setCJKfamilyfont{zhsong}{Songti~SC~Light}[BoldFont=Songti~SC~Bold]
                         482 \setCJKfamilyfont{zhhei}{Heiti~SC~Light}[BoldFont=Heiti~SC~Medium]
                         483 \setCJKfamilyfont{zhfs}{STFangsong}
                         484 \setCJKfamilyfont{zhkai}{Kaiti~SC}[BoldFont=Kaiti~SC~Bold]
                         485 \setCJKfamilyfont{zhnewhei}{PingFang~SC}
                         486 }
\__nju_load_cjk_font_fandol: Fandol 字体
                         487 \cs_new_protected:Npn \__nju_load_cjk_font_fandol:
                         488 {
                         489 % 移除 does not contain script "CJK" 警告
                         490 \msg_redirect_name:nnn {fontspec} {no-script} {info}
                         491 \setCJKmainfont{FandolSong-Regular}[
                         492 Extension=.otf,
                         493 BoldFont=FandolSong-Bold,
                         494 ItalicFont=FandolKai-Regular]
                         495 \setCJKsansfont{FandolHei-Regular}[
                         496 Extension=.otf,
                         497 BoldFont=FandolHei-Bold]
                         498 \setCJKmonofont{FandolFang-Regular}[Extension=.otf]
                         499 \setCJKfamilyfont{zhsong}{FandolSong-Regular}[
                         500 Extension=.otf,
                         501 BoldFont=FandolSong-Bold]
                         502 \setCJKfamilyfont{zhhei}{FandolHei-Regular}[
                         503 Extension=.otf,
                         504 BoldFont=FandolHei-Bold]
                         505 \setCJKfamilyfont{zhfs}{FandolFang-Regular}[Extension=.otf]
                         506 \setCJKfamilyfont{zhkai}{FandolKai-Regular}[
                         507 Extension=.otf,
                         508 AutoFakeBold=2.17]
                         509 }
\__nju_load_cjk_font_founder: 方正字库(简繁扩展)
                         510 \cs_new_protected:Npn \__nju_load_cjk_font_founder:
                         511 \quad \text{f}512 \sys_if_engine_luatex:T
                         513 {
                         在 LuaTeX 中调整方正字体括号位置 XeTeX 暂无好的解决方法
                         514 \defaultCJKfontfeatures{JFM={zh_CN/{quanjiao,fzpr}}}
                         515 }
                         516 \setCJKmainfont{FZSSK}[% 方正书宋
                         517 Extension=.ttf,
                         518 BoldFont=FZXBSK,% 方正小标宋
                         519 ItalicFont=FZKTK]% 方正楷体
                         520 \setCJKsansfont{FZXH1K}[% 方正细黑一
                         521 Extension=.ttf,
                         522 BoldFont=FZHTK]% FZHTK 方正黑体
                         523 \setCJKmonofont{FZFSK}[Extension=.ttf]% 方正仿宋
                         524 \setCJKfamilyfont{zhsong}
                         525 {FZSSK}[
                         526 Extension=.ttf,
                         527 BoldFont=FZXBSK]
                         528 \setCJKfamilyfont{zhhei}
                         529 {FZHTK}[
                         530 Extension=.ttf,
                         531 AutoFakeBold=2.17]
                         532 \setCJKfamilyfont{zhfs}
```

```
533 {FZFSK}[Extension=.ttf]
534 \setCJKfamilyfont{zhkai}
535 {FZKTK}[Extension=.ttf]
536 \defaultCJKfontfeatures{}
537 }
```
#### \\_\_nju\_load\_cjk\_font\_noto: 思源字体。

```
538 \cs_new_protected:Npn \__nju_load_cjk_font_noto:
539 {
540 % 思源宋体
541 \setCJKmainfont[
542 UprightFont=NotoSerifSC-Regular,
543 BoldFont=NotoSerifSC-Bold,
544 ItalicFont=NotoSerifSC-Regular,
545 BoldItalicFont=NotoSerifSC-Bold,
546 ItalicFeatures=FakeSlant,
547 BoldItalicFeatures=FakeSlant]{Noto~Serif~SC}
548
549 % 思源黑体
550 \setCJKsansfont[
551 UprightFont=NotoSansSC-Regular,
552 BoldFont=NotoSansSC-Bold,
553 ItalicFont=NotoSansSC-Regular,
554 BoldItalicFont=NotoSansSC-Bold,
555 ItalicFeatures=FakeSlant,
556 BoldItalicFeatures=FakeSlant]{Noto~Sans~SC}
557
558 \setCJKmonofont{FZFSK}[Extension=.ttf]% 方正仿宋
559
560 \setCJKfamilyfont{zhsong}{Noto~Serif~SC}
561 \setCJKfamilyfont{zhhei}{Noto~Sans~SC}
562 \setCJKfamilyfont{zhfs}{FZFSK}[Extension=.ttf]
563 \setCJKfamilyfont{zhkai}{FZKTK}[Extension=.ttf]
564 }
```
### <span id="page-29-18"></span><span id="page-29-17"></span><span id="page-29-15"></span><span id="page-29-14"></span><span id="page-29-13"></span><span id="page-29-12"></span>**4.8.4 载入指定字库**

载入字体命令。

```
565 \cs_new_protected:Npn \__nju_load_font:
566 {
567 \use:c { __nju_load_latin_font_ \g__nju_latin_font_tl : }
568 \use:c { __nju_load_cjk_font_ \g__nju_cjk_font_tl : }
自行定义 CTEX 中的四类字体命令。
569 \NewDocumentCommand \songti { } { \CJKfamily{zhsong} }
570 \NewDocumentCommand \heiti { } { \CJKfamily{zhhei} }
571 \NewDocumentCommand \fangsong { } { \CJKfamily{zhfs} }
572 \NewDocumentCommand \kaishu { } { \CJKfamily{zhkai} }
573 \RenewDocumentCommand \large { } { \zihao{4} }
574 }
   载入设置的字体。
575 \__nju_load_font:
   设置数学字体 (XITS, 或者 STIX, 与 Times New Roman 最为相近)
576 % \setmathfont{STIXTwoMath-Regular}[Extension = .otf]
577 \setmathfont{XITSMath-Regular}[
```

```
578 BoldFont = XITSMath-Bold,
```

```
579 Extension = .otf]
```

```
580 \setmathfont{NewCMMath-Regular.otf}[range={cal,bb,frak}]
```
\setmathfont{NewCMMath-Regular.otf}[version=bold,range={bfcal}]

<span id="page-30-10"></span>**4.9 页面布局**

**4.9.1 页边距**

使用 geometry 设置页边距。

```
582 \geometry
583 {
584 vmargin = 2.5 cm,
585 hmargin = 3.2 cm,
586 headheight = 15 pt
587 }
```
### <span id="page-30-6"></span><span id="page-30-4"></span>**4.9.2 页眉页脚**

```
本科生页眉页脚。要求无页眉,页脚居中,页码使用五号新罗马体数字。
            588 \fancypagestyle { plain }
            589 {
            590 \fancyhf { }
            591 \fancyfoot [ C ] { \zihao{5} \thepage }
            592 \RenewDocumentCommand \headrulewidth { } { 0 pt }
            593 \RenewDocumentCommand \footrulewidth { } { 0 pt }
            594 }
               研究生页眉页脚。页眉为横线,奇数页显示章名,偶数页显示节名;页脚为页码。
            595 \fancypagestyle{headings}
            596 {
            597 \fancyhf { }
            598 \fancyhead [ CO ] { \leftmark }
            599 \fancyhead [ CE ] { \rightmark }
            600 \fancyfoot [ C ] { \zihao{5} \thepage }
            601 \RenewDocumentCommand \headrulewidth { } { 0.4 pt }
            602 \RenewDocumentCommand \footrulewidth { } { 0 pt }
            603 \setlength { \headheight } { 20 pt }
            604 }
\frontmatter 重定义 \frontmatter,清空页眉页脚以及页码设置。此命令仅为解决原 book 类中使用小写
            罗马字母序号的冲突,并不建议使用。
            605 \RenewDocumentCommand \frontmatter { }
            606 {
            607 \cleardoublepage
            608 \pagestyle{empty}
            609 \pagenumbering{Roman}
            610 }
\mainmatter 重定义 \mainmatter,在论文主体部分载入页眉页脚设置,并重新进行数字编号。
            611 \RenewDocumentCommand \mainmatter { }
            612 \frac{1}{2}613 \cleardoublepage
            614 \int_compare:nTF { \l__nju_info_degree_int == 1 }
            615 { \pagestyle{plain} } { \pagestyle{headings} }
            616 \pagenumbering{arabic}
            617 \normalfont\normalsize
```

```
618 }
```
### <span id="page-30-22"></span><span id="page-30-20"></span><span id="page-30-18"></span><span id="page-30-17"></span><span id="page-30-16"></span>**4.10 章节标题格式**

```
\c_nju_sec_format_tl 各部分章节以及目录中章标题的格式。设置为四号、不加粗、黑体。
                  619 \tl_const:Nn \c__nju_sec_format_tl { \large \normalfont \sffamily }
```

```
620 \ctexset
621 \{622 chapter/beforeskip = 10 pt,
623 chapter/afterskip = 60 pt,
624 chapter/format = \centering \c__nju_sec_format_tl,
625 section/format = \c_{n}iu_sec_format_tl,
626 subsection/format = \c_{\text{inju\_sec\_format\_tl}},
627 subsubsection/format = c_{\text{inju\_sec\_format_t1}}628 }
```
### <span id="page-31-27"></span><span id="page-31-25"></span><span id="page-31-24"></span><span id="page-31-23"></span><span id="page-31-22"></span><span id="page-31-21"></span><span id="page-31-20"></span><span id="page-31-19"></span><span id="page-31-17"></span><span id="page-31-13"></span><span id="page-31-9"></span><span id="page-31-7"></span><span id="page-31-5"></span><span id="page-31-3"></span><span id="page-31-2"></span><span id="page-31-1"></span><span id="page-31-0"></span>**4.11 目录格式**

```
\__nju_chapter_in_toc:n 将无编号章插入目录。
                          629 \cs_new_protected:Npn \__nju_chapter_in_toc:n #1
                          630 { \addcontentsline { toc } { chapter } { \c__nju_sec_format_tl #1 } }
             \njuchapter 含有目录和 PDF 标签的无编号章。
                          631 \NewDocumentCommand \njuchapter { m }
                          632 {
                          633 \chapter*{#1}
                          634 \addcontentsline { toc } { chapter } { \c__nju_sec_format_tl #1}
                          635 \@mkboth{#1}{#1}
                          636 }
                          637 \ctexset
                          638 {
                          设置目录标题名称。
                          639 contentsname = \{ \exists \hbox{base} \exists \exists \cdot \pi \},
                          640 listfigurename = {插图清单},
                          641 listtablename = {表格清单},
                          设置目录中章标题的样式。
                          642 chapter / tocline = \c_{\text{inju\_sec\_format\_tl}} \CTEX numberline {#1} #2643 }
     \c__nju_toc_title_tl 目录页标题格式,单独设置为三号粗宋体。
                          644 \tl_const:Nn \c__nju_toc_title_tl { \centering \zihao{3} \bf }
\__nju_modify_toc_title:nn 通过 group 内修改标题设置,改变标题页字体。
                          645 \cs_new_protected:Npn \__nju_modify_toc_title:nn #1#2
                          646 {
                          647 \group_begin:
                          648 \ctexset { chapter/format = \c__nju_toc_title_tl }
                          649 \njuchapter { #1 }
                          650 \group_end:
                          651 \@starttoc{#2}
                          652 }
         \tableofcontents
           \listoffigures
           \listoftables
                          重定义目录命令,修改标题格式并插入书签。
                          653 \RenewDocumentCommand \tableofcontents { }
                          654 { \__nju_modify_toc_title:nn { \contentsname } { toc } }
                          655 \RenewDocumentCommand \listoffigures { }
                          656 { \__nju_modify_toc_title:nn { \listfigurename } { lof } }
                          657 \RenewDocumentCommand \listoftables { }
                          658 { \__nju_modify_toc_title:nn { \listtablename } { lot } }
```
### **4.12 参考文献**

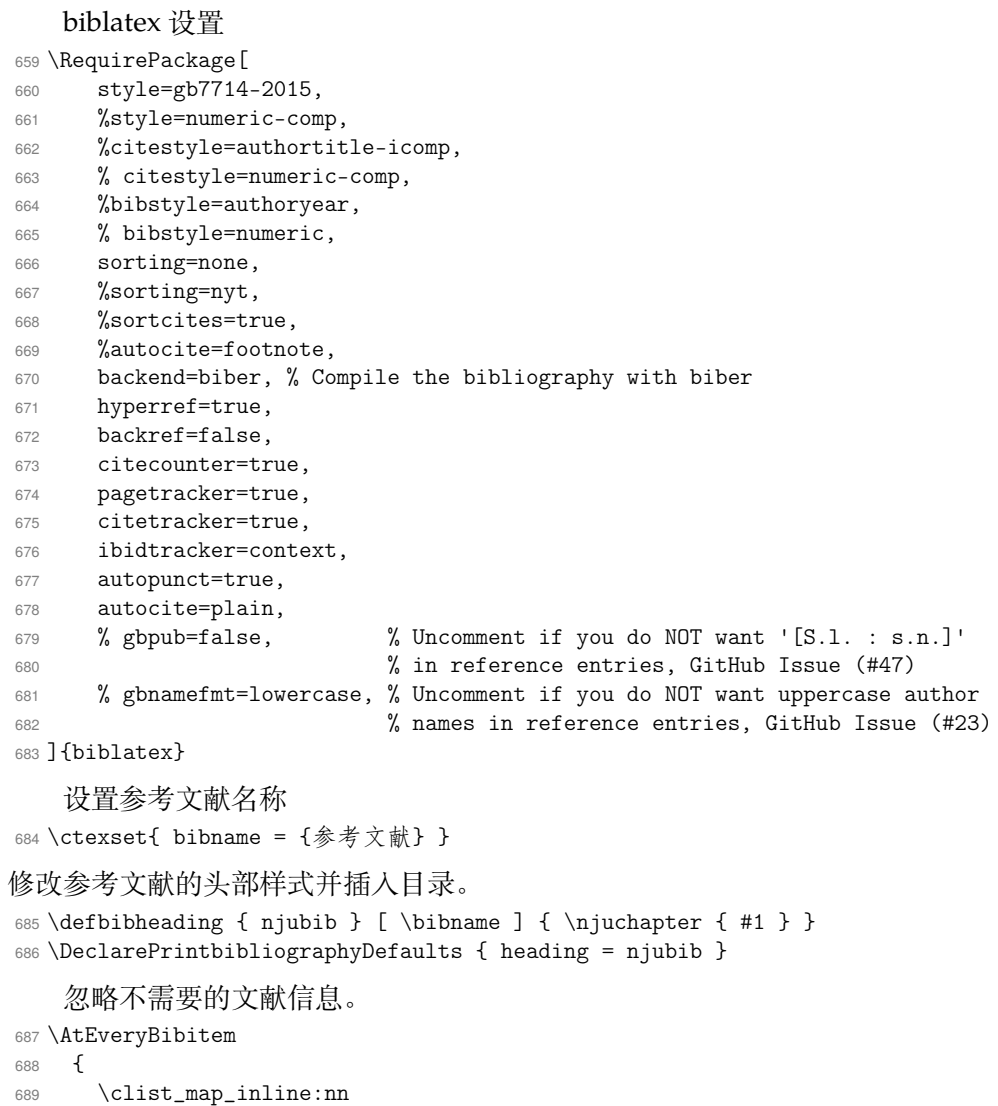

```
690 { abstract, issn, isbn, archivePrefix, arxivId, pmid, eprint }
691 { \clearfield { #1 } }
692 \ifentrytype{online}{}{\ifentrytype{misc}{}{\clearfield{url}}}<br>693}
693 }
```
### <span id="page-32-4"></span><span id="page-32-0"></span>**4.13 引用**

hyperref 设置。

```
694 \ctex_at_end_preamble:n
695 {
清除标题中用于手动换行的 ! 控制符。
\texttt{696} \qquad \verb|\tl_set_eq|: \verb|NN \l___nju_tmp_t1 \l___nju_tinfo_title_t1697 \tl_remove_all:Nn \l__nju_tmp_tl { ! }
698 \hypersetup
699 {
700 bookmarksnumbered = true,
701 psdextra = true,
702 unicode = true,
703 hidelinks,
填写 PDF 元信息。
704 pdftitle = \l__nju_tmp_tl,<br>705 pdfauthor = \l__nju_info_au
705 pdfauthor = l_{1}nju\_info\_author_t1,
706 pdfkeywords = \l__nju_info_keywords_clist,
707 pdfcreator = \c__nju_name_pdf_creator_tl
```

```
708 }
                    709 }
\__nju_cref_name:n
\__nju_cref_name:N
                   用于修改 cleverref 的标签名称的辅助函数。
                   710 \cs_new_protected:Npn \__nju_cref_name:n #1
                   711 \quad \text{f}712 \clist_map_inline:nn { #1 }
                    713 { \crefname { ##1 } { \__nju_name:n { ##1 } } { \__nju_name:n { ##1 _en } } }
                    714 }
                    715 \cs_new_protected:Npn \__nju_cref_name:N #1
                    716 {
                    717 \clist_map_inline:Nn #1
                    718 { \crefname { ##1 } { \__nju_name:n { ##1 } } { \__nju_name:n { ##1 _en } } }
                    719 }
```
<span id="page-33-12"></span><span id="page-33-11"></span><span id="page-33-3"></span>修改 cleverref 的标签格式。默认在名称后面添加空格,删除公式编号的括号。

```
720 \crefdefaultlabelformat{#2#1#3\,}
721 \crefformat { equation } { 公式~#2#1#3~ }
722 \crefformat { chapter } { 第#2#1#3章 }
723 \crefformat { section } { 第~#2#1#3~节 }
724 \crefformat { subsection } { 第~#2#1#3~小节 }
725 \crefformat { subsubsection } { 第~#2#1#3~小节 }
   修改 cleverref 的标签名称。
726 \__nju_cref_name:n { figure, table, appendix, proof }
```

```
727 \__nju_cref_name:N \c__nju_theorem_type_clist
```
### **4.14 图表浮动体**

### **4.14.1 图片表格**

设置默认图片扩展名,允许在不键入扩展名时自动进行补全。

```
728 \DeclareGraphicsExtensions{.pdf,.eps,.jpg,.png}
```
<span id="page-33-13"></span>图表标题样式。文字设置为五号宋体,标签设置为粗体,间隔一个全角空格。 \DeclareCaptionStyle{njucap} {

```
731 font = small.
732 labelfont = bf,
733 labelsep = quad,
734 justification = centering
735 }
736 \captionsetup [ figure ] { style = njucap }
737 \captionsetup [ table ] { style = njucap }
```
### <span id="page-33-2"></span><span id="page-33-1"></span>**4.14.2 代码环境**

```
使用 listings 设置代码环境基本样式。
738 \lstdefinestyle { njulisting }
739 {
740 basewidth = 0.5 em,
741 lineskip = 3 pt,
742 basicstyle = \tiny\tt,
743 keywordstyle = \bf,
744 commentstyle = \it\color{gray},
745 numbers = left,
746 captionpos = t,
747 breaklines = true,
748 xleftmargin = 2 em,
749 xrightmargin = 2 em
750 }
```

```
设置代码环境通用样式。
```

```
751 \lstset
752 {
753 style = njulisting,
754 flexiblecolumns
755 }
```
<span id="page-34-6"></span>上述调整会污染 \lstinline 的字体大小,因此单独设置用于生成行内代码的简略抄录 环境。此处由于使用到了单独的字符,需要暂时关闭 LAT<sub>E</sub>X3 语法。

```
756 \ExplSyntaxOff
```
- \lstMakeShortInline[
- style=njulisting,
- basicstyle=\normalsize\tt,
- columns=fixed]|
- <span id="page-34-5"></span><span id="page-34-4"></span>\ExplSyntaxOn

### <span id="page-34-13"></span>**4.14.3 列表环境**

<span id="page-34-0"></span>\setlist { noitemsep }

### **4.15 定理环境**

```
\mathbi Math bold italic letters
```

```
763 \NewDocumentCommand\mathbi{m}{\textbf{\em #1}}
```

```
\__nju_new_theorem:N 用于定义普通定理环境的辅助函数。
```

```
#1 : 定理名称列表,clist 型变量
```

```
除证明以外的环境都不需要证毕符号,在此清空其设置。
```

```
764 \cs_new_protected:Npn \__nju_new_theorem:N #1
765 {
766 \theoremsymbol { }
767 \clist_map_inline:Nn #1
768 { \newtheorem { ##1 } { \__nju_name:n { ##1 } } }
769 }
```

```
定义证明环境。证毕符号使用 \mdlgwhtsquare绘制,对应于 U+25A1 字符9。
770 \theoremsymbol { \ensuremath { \mdwhtsquare } }771 \newtheorem* { proof } { \c__nju_name_proof_tl }
```
定义普通定理环境。

<span id="page-34-3"></span>\\_\_nju\_new\_theorem:N \c\_\_nju\_theorem\_type\_clist

### <span id="page-34-8"></span>**4.16 封面**

### <span id="page-34-10"></span>**4.16.1 内部命令**

```
\__nju_split_title:n 分割标题。
```

```
773 \cs_new_protected:Npn \__nju_split_title:n #1
774 {
775 \tl_if_in:VnTF { #1 } { ! }
776 {
从英文感叹号进行分割,存入 clist。
777 \seq_set_split:NnV \l__nju_tmp_seq { ! } { #1 }
778 \clist_set_from_seq:NN \l__nju_tmp_clist \l__nju_tmp_seq
779 }
780 {
```
<span id="page-34-12"></span><span id="page-34-2"></span>https://tex.stackexchange.com/questions/567135/how-get-box-like-symbol-with-xelatex

```
如果没找到感叹号,则手动进行分割固定宽度的字符。
                         781 \__nju_put_inempty_seg:nnn { #1 } { 1 } { 15 }
                         782 \__nju_put_inempty_seg:nnn { #1 } { 16 } { 15 }
                         783 \__nju_put_inempty_seg:nnn { #1 } { 31 } { 15 }
                         784 }
                         785 }
\__nju_multiline_title:nnn 生成多行标题。
                         #1 : 内容格式
                         #2 : 名称盒子宽度,dim 型变量
                         #3 : 内容盒子宽度,dim 型变量
                         786 \cs_new_protected:Npn \__nju_multiline_title:nnn #1#2#3
                         787 {
                         788 \__nju_split_title:n { \l__nju_info_title_tl }
                         789 \__nju_spread_box:nnn { #2 } { \kaishu } { \c__nju_name_title_tl }
                         790 \qquad \qquad niu hskip:
                         791 \clist_map_inline:Nn \l__nju_tmp_clist
                         792 { \_nju_ulined_center_box:nn { #3 } { #1 ##1 } \_nju_vskip: }
                         793 }
   \__nju_cover_entry:nnn 生成单项信息条目。
                         #1 : 条目
                         #2 : 名称盒子宽度,dim 型变量
                         #3 : 内容盒子宽度,dim 型变量
                         794 \cs_new_protected:Npn \__nju_cover_entry:nnn #1#2#3
                         795 {
                         796 \__nju_spread_box:nnn { #2 } { \kaishu } { \__nju_name:n { #1 } }
                         797 \__nju_hskip:
                         798 \__nju_ulined_center_box:nn { #3 } { \__nju_info:n { #1 } }
                         799 \__nju_vskip:
                         800 }
\__nju_cover_bientry:nnnn 生成两项信息条目,仅用于本科生封面。
                         #1 : 左侧条目
                         #2 : 右侧条目
                         #3 : 名称盒子宽度,dim 型变量
                         #4 : 内容盒子宽度,dim 型变量
                         801 \cs_new_protected:Npn \__nju_cover_bientry:nnnn #1#2#3#4
                         802 \frac{1}{2}803 \__nju_spread_box:nnn { #3 } { \kaishu } { \__nju_name:n { #1 } }
                         804 \__nju_hskip:
                         805 \__nju_ulined_center_box:nn { #4 } { \__nju_info:n { #1 } }
                         806 \skip_horizontal:n { 0.5 em }
                         807 \__nju_spread_box:nnn { #3 } { \kaishu } { \__nju_name:n { #2 } }
                         808 \__nju_hskip:
                         \texttt{809} \qquad \verb|\__nju_ulined_center_box:nn {\#4 } \qquad \verb|\{ |\__nju\_info:n {\#2 } \}810 \__nju_vskip:
                         811 }
```
### <span id="page-35-24"></span><span id="page-35-23"></span><span id="page-35-22"></span><span id="page-35-21"></span><span id="page-35-20"></span><span id="page-35-19"></span><span id="page-35-12"></span><span id="page-35-11"></span><span id="page-35-10"></span><span id="page-35-5"></span><span id="page-35-4"></span><span id="page-35-3"></span><span id="page-35-2"></span>**4.16.2 绘制部件**

\\_\_nju\_cover\_title\_ug: 本科生封面标题。

<span id="page-35-14"></span><span id="page-35-8"></span><span id="page-35-0"></span>812 \cs\_new\_protected:Npn \\_\_nju\_cover\_title\_ug: 813 {  $\lceil \cdot \cdot \rceil$  \\_\_nju\_spread\_box:nnn { 9em } { \bf } { \l\_\_nju\_info\_type\_tl } }

\\_\_nju\_cover\_info\_ug:nnn 本科生封面信息栏。

<span id="page-35-7"></span>#1 : 名称盒子宽度,dim 型变量

- #2 : 长内容盒子宽度,dim 型变量
- #3 : 短内容盒子宽度,dim 型变量

```
814 \cs_new_protected:Npn \__nju_cover_info_ug:nnn #1#2#3
                       815 \frac{1}{2}816 \begin{minipage} [ c ] { #1 + #2 + 0.3 em }
                       817 \raggedleft
                       818 \__nju_cover_entry:nnn { dept } { #1 } { #2 }
                       819 \__nju_cover_entry:nnn { major } { #1 } { #2 }
                       820 \__nju_multiline_title:nnn { \bf } { #1 } { #2 }
                       821 \__nju_cover_bientry:nnnn { grade } { id } { #1 } { #3 }
                       822 \__nju_cover_entry:nnn { author } { #1 } { #2 }
                       823 \__nju_cover_bientry:nnnn { supv } { supv_ttl } { #1 } { #3 }
                       824 \tl_if_blank:VF { \l__nju_info_supv_ii_tl }
                       825 \{ \ \_ni \ \ 0 \leq j \leq n \} { \{ \ \  i \leq j \leq n \} } \{ \ \  i \leq j \leq n \} } \{ \ \  i \leq j \leq n \}826 \__nju_cover_entry:nnn { sm_date } { #1 } { #2 }
                       827 \end{minipage}
                       828 }
\__nju_cover_title_g: 研究生封面标题。
                       829 \cs_new_protected:Npn \__nju_cover_title_g:
                       830 {
                       831 \__nju_spread_box:nnn { 9em } { } { \l__nju_info_type_tl } \__nju_vskip:
                       832 \c__nju_name_degree_l_tl \l__nju_info_degree_tl \c__nju_name_degree_r_tl
                       833 }
\__nju_cover_info_g:nn 研究生封面信息栏。
                      #1 : 名称盒子宽度,dim 型变量
                      #2 : 内容盒子宽度,dim 型变量
                       834 \cs_new_protected:Npn \__nju_cover_info_g:nn #1#2
                       835 {
                       836 \begin{minipage} [ c ] { #1 + #2 + 0.3 em }
                       837 \raggedleft
                       838 \__nju_multiline_title:nnn { } { #1 } { #2 }
                       839 \clist_map_inline:nn { author, major, field, supv_full }
                       840 { \__nju_cover_entry:nnn { ##1 } { #1 } { #2 } }
                       841 \end{minipage}
                       842 }
 \__nju_cover_back_g: 研究生封面背面信息。
                       843 \cs_new_protected:Npn \__nju_cover_back_g:
                       844 {
                       845 \__nju_spread_box:nnn { 6.2 em } { \kaishu } { \c__nju_name_id_tl }
                       846 { : \__nju_quad: } \l__nju_info_id_tl
                       847 \__nju_vskip:
                       848 \__nju_spread_box:nnn { 6.2 em } { \kaishu } { \c__nju_name_df_date_tl }
                       849 { : \__nju_quad: } \l__nju_info_df_date_tl
                       850 \__nju_vskip:
                       851 \__nju_spread_box:nnn { 6.2 em } { \kaishu } { \c__nju_name_supv_full_tl }
                       852 \{ : \_\nnu_quad: \} \skip \skip \text{for } 8 \text{ em } \c_{\nnu_n}u_name\_sign\_tl853\__nju_cover_en_g: 研究生英文封面。
                       854 \cs_new_protected:Npn \__nju_cover_en_g:
                       855 {
                      标题。
                       856 \parbox { \textwidth }
                       857 { \centering \bf \sffamily \zihao { 2 } \l__nju_info_title_en_tl }
                       858 \skip_vertical:n { 1 cm }
                      作者。
                       859 \group_begin: \zihao { 4 } { by } \group_end: \__nju_vskip:
                       860 \group_begin:
                       861 \bf \sffamily \zihao { 4 } \l__nju_info_author_en_tl
                       862 \group_end: \skip_vertical:n { 1 cm }
```
#### 导师。

```
863 \group_begin: \zihao { 4 } { Supervised<sup>\gamma</sup> by } \group_end: \__nju_vskip:
864 \group_begin:
865 \sffamily \zihao { 4 } \l__nju_info_supv_full_en_tl
866 \group_end: \vfill
```
### 学位信息。

<span id="page-37-40"></span><span id="page-37-32"></span><span id="page-37-24"></span><span id="page-37-14"></span>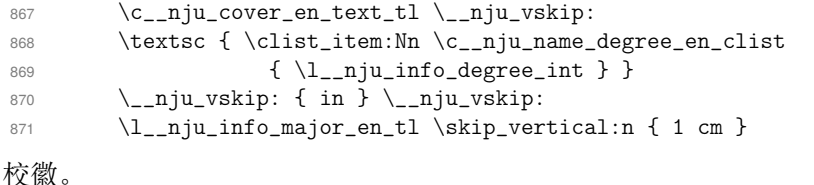

```
872 \njuemblem [ black ] { ! } { 2.5 cm } \_nju_vskip:
873 \l__nju_info_dept_en_tl \\ \c__nju_name_nju_en_tl
874 \skip_vertical:n { 1 cm }
```
#### <span id="page-37-44"></span>提交日期。

<span id="page-37-26"></span>875 \l\_\_nju\_info\_sm\_date\_en\_tl <sup>876</sup> }

\\_\_nju\_cover\_top\_nl: 国家图书馆封面顶部信息。

```
877 \cs_new_protected:Npn \__nju_cover_top_nl:
878 {
879 \__nju_spread_box:nnn { 3.2 em } { } { \c__nju_name_clc_tl } \__nju_hskip:
880 \__nju_ulined_center_box:nn { 9 em } { \l__nju_info_clc_tl } \hfill
881 \__nju_spread_box:nnn { 3.2 em } { } { \c__nju_name_seclv_tl } \__nju_hskip:
882 \__nju_ulined_center_box:nn { 9 em } { \l__nju_info_seclv_tl } \\
883 \__nju_spread_box:nnn { 3.2 em } { } { \c__nju_name_udc_tl } \__nju_hskip:
884 \__nju_ulined_center_box:nn { 9 em } { \l__nju_info_udc_tl } \hfill \null
885 }
```
### \\_\_nju\_cover\_title\_nl: 国家图书馆封面标题。

```
886 \cs_new_protected:Npn \__nju_cover_title_nl:
887 {
888 \noindent \kaishu \zihao { -0 } \skip_vertical:n { -1 cm }
889 \_{n}iu_spread_box:nnn { 6 em } { } { \c_{n}iu_name_title_tl }
890 \__nju_vskip: \zihao { 1 }
891 \__nju_split_title:n { \l__nju_info_title_tl }
892 \__nju_multiline_box:nnnn { \l__nju_tmp_int } \l__nju_tmp_clist { 3 } { 15 em }
893 \__nju_vskip: \zihao{4} \c__nju_name_title_nl_tl
894 \angle_nju_vskip: \zetaihao{1}
895 \_{nju\_ulineed\_center_box:nn { 4.5 em } { \lceil \_nju\_info\_author_t \rceil }
896 \__nju_vskip: \zihao{4} { ( } \c__nju_name_author_tl { ) } <br>897 }
897
```
### \\_\_nju\_cover\_info\_nl: 国家图书馆封面信息栏。

```
898 \cs_new_protected:Npn \__nju_cover_info_nl:
899 {
900 \__nju_uline_entry:nnnn \l__nju_tmp_dim { supv_info } { supv } { } \\
901 \__nju_ulined_center_box:nn { \textwidth } { \__nju_info:n { supv_ttl }
902 \__nju_quad: \__nju_info:n { supv_cont } }
903 \__nju_uline_bientry:nnnn \l__nju_tmp_dim { degree } { degree } { }
904 \__nju_uline_bientry:nnnn \l__nju_tmp_dim { major_nl } { major } { } \\
905 \__nju_uline_bientry:nnnn \l__nju_tmp_dim { sm_date } { sm_date } { }
906 \__nju_uline_bientry:nnnn \l__nju_tmp_dim { df_date } { df_date } { } \\
907 \__nju_full_uline:Nn \l__nju_tmp_dim { \c__nju_name_confer_tl }
908 \__nju_uline:n { \l__nju_tmp_dim }
909 }
```

```
\__nju_cover_bottom_nl: 国家图书馆封面底部信息。
```

```
910 \cs_new_protected:Npn \__nju_cover_bottom_nl:
911 \{912 \__nju_name:n { chairman } \__nju_hskip:
```

```
913 \__nju_ulined_center_box:nn { 9 em } { \__nju_info:n { chairman } } \\
914 \__nju_name:n { reviewer } \__nju_hskip:
915 \__nju_multiline_box:nnnn { \l__nju_tmp_int }
916 { \l__nju_info_reviewer_clist } { 4 } { 9 em }
917 }
```
### <span id="page-38-35"></span><span id="page-38-31"></span><span id="page-38-29"></span><span id="page-38-27"></span><span id="page-38-25"></span><span id="page-38-15"></span><span id="page-38-8"></span><span id="page-38-3"></span>**4.16.3 绘制封面**

```
\__nju_make_cover_ug: 生成本科生封面。
```

```
918 \cs_new_protected:Npn \__nju_make_cover_ug:
                    919 \{920 \newpage
                   校徽、校名。
                    921 \null \skip_horizontal:n { -1 cm }
                    922 \njuemblem [ black] { ! } { 3.35 cm }
                    923 \begin{center}
                    924 \njuname[black]{!}{3cm} \_nju_vskip:
                   学位信息。
                    925 \group_begin: \zihao { -1 } \__nju_cover_title_ug: \group_end:
                    926 \skip_vertical:n { 1.5 cm } \vfil
                   信息栏。
                    927 \zihao{3} \__nju_cover_info_ug:nnn { 4.2 em } { 16 em } { 5.5 em } \vfil
                    928 \end{center}
                    929 }
\__nju_make_cover_g: 生成研究生封面。
                    930 \cs_new_protected:Npn \__nju_make_cover_g:
                    931 {
                    932 \newpage
                    933 \begin{center}
                   校徽、校名。
                    934 \null \skip_vertical:n { 1 cm }
                    935 \njuemblem [ black ] { ! } { 1.9 cm } \skip_vertical:n { 0.5 cm }
                    936 \njuname [ black ] { 4.4 cm } { ! } \_nju_vskip:
                   学位信息。
                    937 \group_begin:
                    938 \zeta \zeta -1 } \bf \kaishu \__nju_cover_title_g:
                    939 \group_end:
                    940 \skip_vertical:n { 3 cm } \vfil
                   信息栏。
                    941 \group_begin:
                    942 \zihao { 3 } \kaishu
                    943 \__nju_cover_info_g:nn { 6.2 em } { 18 em } \vfil
                    944 \skip_vertical:n { 2 cm } \l__nju_info_sm_date_tl
                    945 \group end:
                    946 \end{center}
                   背面。格式存在变化,没有使用循环来简化。
                    947 \newpage
                    948 \noindent \null \skip_vertical:n { 18 cm }
                    949 \group_begin:
                    950 \zin \zeta \ \zihao { 3 } \kaishu \__nju_cover_back_g:
                    951 \group_end:
                   英文封面。
                    952 \newpage
                    953 \noindent \null \skip_vertical:n { 2 cm }
```
- <span id="page-38-36"></span><span id="page-38-34"></span><span id="page-38-33"></span><span id="page-38-30"></span><span id="page-38-28"></span><span id="page-38-24"></span><span id="page-38-20"></span><span id="page-38-19"></span><span id="page-38-18"></span><span id="page-38-17"></span><span id="page-38-14"></span><span id="page-38-13"></span><span id="page-38-12"></span><span id="page-38-11"></span><span id="page-38-10"></span><span id="page-38-9"></span><span id="page-38-6"></span><span id="page-38-2"></span>955  $\angle$ \_nju\_cover\_en\_g:
- <span id="page-38-7"></span>956 \end{center}

```
957 }
```

```
\__nju_make_cover_nl: 生成研究生的国家图书馆封面。
```

```
958 \cs_new_protected:Npn \__nju_make_cover_nl:
                      959 {
                      960 \pdfbookmark [ 0 ] { 国家图书馆封面 } { nlcover }
                      961 \noindent \null
                     顶部,包括密级、分类号、UDC。
                      962 \begin{center}
                      963 \zihao{ -4 } \skip_vertical:n { -2 cm }
                      964 \__nju_cover_top_nl:
                      965 \end{center}
                     标题。
                      966 \begin{center}
                      967 \skip_vertical:n { -2 cm }
                      968 \__nju_cover_title_nl:
                      969 \end{center}
                     中部信息栏。
                      970 \group_begin:
                      971 \kaishu \zihao { 4 } \noindent \__nju_cover_info_nl:
                      972 \group_end:
                     底部答辩信息。
                      973 \begin{flushright}
                      974 \__nju_cover_bottom_nl:
                      975 \end{flushright}
                      976 \begin{center}
                      977 \kaishu \zihao{3} \__nju_qquad: 年 \__nju_quad: 月 \__nju_quad: 日
                      978 \end{center}
                      979 \skip_vertical:n { -1 cm }
                      980 }
\__nju_make_orig_decl: 生成学位论文原创性声明。
                      981 \cs_new_protected:Npn \__nju_make_orig_decl:
                      982 {
                      983 \normalfont \normalsize
                      984 \chapter* { \c__nju_name_nju_tl \c__nju_name_orig_decl_tl }
                      985 \thispagestyle { empty }
                      986 \c__nju_orig_decl_text_tl
                      987 \vfil
                      988 \begin{flushright}
                      989 \__nju_name:n { orig_sign } \__nju_uline:n { 7 em } \__nju_vskip:
                      990 \__nju_name:n { orig_date } \__nju_uline:n { 7 em }
                      991 \end{flushright}
                      992 \vfil
                      993 }
```
### <span id="page-39-34"></span><span id="page-39-33"></span><span id="page-39-29"></span><span id="page-39-28"></span><span id="page-39-27"></span><span id="page-39-26"></span><span id="page-39-19"></span><span id="page-39-17"></span><span id="page-39-16"></span><span id="page-39-15"></span><span id="page-39-14"></span><span id="page-39-13"></span><span id="page-39-12"></span><span id="page-39-9"></span><span id="page-39-7"></span><span id="page-39-5"></span><span id="page-39-4"></span><span id="page-39-3"></span><span id="page-39-0"></span>**4.16.4 用户接口**

```
\maketitle 重定义 \maketitle 以生成封面。如果选择了 nlcover,就生成用于申请学位的国家图书馆
         封面和原创性声明,反之生成普通封面。
          994 \RenewDocumentCommand \maketitle { }
          995 {
          996 \pagestyle{empty}
          997 \bool_if:NTF \g__nju_nlcover_bool
          998 \{\ \_\nni\_\nmax\{ \cup_n\} \ \_\nni\_\nmi\}999 \{ \use:c \{ _nju\_make\_cover\_ \l\_nju\_info\_diploma_t1 : } \}生成封面后清除标题中的换行控制符。
         1000 \tl_remove_all:Nn \l__nju_info_title_tl { ! }
```
在标题页后使用大写罗马字母页码,恢复正常字体设置。

```
1001 \cleardoublepage
1002 \pagestyle{plain}
1003 \pagenumbering{Roman}
1004 \normalfont \normalsize
1005 }
```
### **4.17 摘要页**

### <span id="page-40-25"></span><span id="page-40-24"></span><span id="page-40-20"></span><span id="page-40-19"></span><span id="page-40-18"></span><span id="page-40-17"></span><span id="page-40-16"></span><span id="page-40-15"></span><span id="page-40-14"></span><span id="page-40-13"></span><span id="page-40-12"></span><span id="page-40-11"></span><span id="page-40-10"></span><span id="page-40-9"></span><span id="page-40-8"></span><span id="page-40-7"></span><span id="page-40-6"></span><span id="page-40-5"></span><span id="page-40-4"></span><span id="page-40-3"></span><span id="page-40-2"></span><span id="page-40-1"></span><span id="page-40-0"></span>**4.17.1 内部命令**

```
\__nju_abs_title_uuline:n 摘要标题双层下划线格式。
                        #1 : 宽度,dim 型变量
                        1006 \cs_new_protected:Npn \__nju_abs_title_uuline:n #1
                        1007 { \bf \kaishu \zihao { -2 } \__nju_uuline:n { #1 } }
  \__nju_abs_info_style:n
\__nju_abs_info_style_en:n
                        摘要信息栏通用格式,设置为无缩进、四号或者小四号、楷书。
                        #1 : 字号
                        1008 \cs_new_protected:Npn \__nju_abs_info_style:n #1
                        1009 { \noindent \zihao{ #1 } \kaishu }
                        1010 \cs_new_protected:Npn \__nju_abs_info_style_en: #1 { \zihao{ #1 } }
    \__nju_abs_bookmark:n 生成摘要的 PDF 书签。
                        #1 : 语言,空置为中文,_en 为英文
                        #2 : 关键词分隔符
                        1011 \cs_new_protected:Npn \__nju_abs_bookmark:n #1
                        1012 \frac{f}{f}1013 \pdfbookmark [ 0 ]
                        1014 { \__nju_name:n { abstract #1 } } { abstract #1 }
                        1015 }
                        4.17.2 绘制部件
    \__nju_abs_title_ug:n 绘制本科生摘要标题。
                        #1 : 语言,空置为中文,_en 为英文
                        1016 \cs_generate_variant:Nn \clist_map_inline:nn { Vn }
                        1017 \cs_new_protected:Npn \__nju_abs_title_ug:n #1
                        1018 {
                        1019 \__nju_name:n { nju } \__nju_name:n { type
                        1020 \__nju_name:n { lang #1 } \__nju_name:n { abstract }
                        1021 }
   \__nju_abs_info_ug:nn 绘制本科生摘要信息栏。
                        #1 : 语言,空置为中文,_en 为英文
                        #2 : 分隔符
                        本科生摘要页面不含下划线,因而不用确定文本宽度,绘制命令较为简单。
                        1022 \cs_new_protected:Npn \__nju_abs_info_ug:nn #1#2
                        1023 {
                        确定标题类型。
                        1024 \tl_if_blank:eTF { #1 }
                        1025 \{ \c_{\texttt{__nju\_name\_title\_tl}} \}1026 \{ \clap{\label{c:1} \clap{\label{c:1} \clap{\label{c:1} \c\_nju\_name_type\_en\_clist} \1027 #2 \tl_use:c { l__nju_info_title #1 _tl } \\
                        由于作者姓名使用的字样发生了变动,这里进行替换以便嵌入循环。
                        1028 \tl_set_eq:NN \c__nju_name_author_tl \c__nju_name_author_full_tl
```

```
使用循环输出院系、专业、作者、导师信息。
                   1029 \clist_map_inline:nn { dept, major, author, supv_full }
                   1030 { \__nju_name:n { ##1 #1 } #2 \__nju_info:n { ##1 #1 } \\ }
                   1031 \__nju_name:n { abstract #1 } #2
                   1032 - 3\__nju_abs_title_g:n 绘制研究生摘要标题。
                   #1 : 语言,空置为中文,_en 为英文
                   1033 \cs_new_protected:Npn \__nju_abs_title_g:n #1
                   1034 {
                   1035 \__nju_name:n { nju } \__nju_info:n { type
                   1036 \__nju_name:n { lang #1 } \__nju_name:n { abstract_r }
                   1037 }
\__nju_abs_info_g:nn 绘制研究生摘要信息栏。
                   #1 : 语言,空置为中文,_en 为英文
                   #2 : 分隔符研究生摘要页包括下划线以及若干特殊的对齐方式,实现方式较为繁琐。
                   1038 \cs_new_protected:Npn \__nju_abs_info_g:nn #1#2
                   1039 {
                   1040 \tl if blank:eTF { #1 }
                   1041 {
                   中文摘要环境,使用 \__nju_full_uline:NV 确定内容宽度后,调用 \__nju_uline:n 或
                   \__nju_ulined_center_box:nn 命令以绘制横穿页面的下划线。前两行为标题。
                   1042 \__nju_full_uline:NV \l__nju_tmp_dim
                   1043 {
                   1044 \clist_item:Nn \c__nju_name_type_clist { \l__nju_info_type_int }
                   1045 \c_{nju\_name\_title\_s_t1} #2
                   1046 }
                   1047 \__nju_ulined_center_box:nn { \l__nju_tmp_dim }
                   1048 { \tl_range:Nnn \l__nju_info_title_tl { 1 } { 20 } } \\
                   1049 \lceil \cdot n \rceil \textwidth } \_nju_qquad:
                   1050 \tl_range:Nnn \l__nju_info_title_tl { 21 } { -1 } \\
                   专业、年级、姓名。
                   1051 \__nju_full_uline:NV \l__nju_tmp_dim
                   1052 {
                   \_{n=1} \lceil n \rceil \lceil n \rceil \lceil n \rceil \lceil n \rceil \lceil n \rceil \lceil n \rceil \lceil n \rceil \lceil n \rceil \lceil n \rceil \lceil n \rceil1054 \c__nju_name_major_s_tl
                   1055 \lvert \_nju\_ulined\_center\_box:nn { 4 em } { \lvert \_nju\_info\_grade\_t1 }
                   1056 \c__nju_name_grade_tl
                   1057 \tl_item:nn { \l__nju_info_degree_tl } { 1 }
                   \c_{n}io58 \c_{n}1059 }
                   1060 \__nju_ulined_center_box:nn { \l__nju_tmp_dim }
                   1061 \{\lceil \lambda \rfloor \text{min} \{\lceil \lambda \rfloor \}导师姓名、职称。
                   1062 \__nju_full_uline:NV \l__nju_tmp_dim
                   1063 { \c__nju_name_supv_full_tl \c__nju_name_supv_r_tl #2 }
                   1064 \__nju_ulined_center_box:nn { \l__nju_tmp_dim }
                   1065 { \l__nju_info_supv_full_tl }
                   1066 }
                   英文摘要环境。前两行为标题。
                   1067 \{1068 \__nju_full_uline:NV \l__nju_tmp_dim
                   1069 { \clist_item: cn { c__nju_name_type #1 _clist }
                   1070 \{\lceil \ln_1 ju\_info\_type\_int \} \neq 2 \}1071 \__nju_ulined_center_box:nn { \l__nju_tmp_dim }
                   1072 \{\tilde{\tau}_n\}_{n=1} \in \{1, n\} \1073 \__nju_uline:n { \textwidth } \__nju_qquad:
                   1074 \tl_range:Nnn \l__nju_info_title_en_tl { 41 } { -1 }
```
使用循环输出专业、姓名、导师。注意这里将 \\ 放置在前部,以避免末尾生成多余的换行符 产生 Underfull \vbox 信息。

```
1075 \clist_map_inline:nn { major, author, supv_full }
1076 \{ \ \ \ \}1077 \__nju_uline_entry:nnnn \l__nju_tmp_dim { ##1 _en } { ##1 _en } { #2 }
1078 }
1079 }
1080 }
```
\\_\_nju\_print\_keywords:nn 牛成中英文关键词列表。

<span id="page-42-24"></span>

```
#1 : 语言,空置为中文,_en 为英文
#2 : 关键词分隔符
1081 \cs_new_protected:Npn \__nju_print_keywords:nn #1#2
1082 \frac{1}{2}1083 \skip_vertical:n { 2 ex }
1084 \group_begin:
```
"关键词"字样使用加粗黑体。

```
1085 \noindent \bf \heiti
1086 \use:c { c_nju_name\_keywords #1 _tl }1087 \group_end:
1088 \clist_use:cn { l__nju_info_keywords #1 _clist } { #2 }
1089 }
```
### <span id="page-42-22"></span><span id="page-42-20"></span><span id="page-42-18"></span><span id="page-42-14"></span><span id="page-42-11"></span><span id="page-42-10"></span><span id="page-42-9"></span><span id="page-42-4"></span><span id="page-42-2"></span><span id="page-42-1"></span>**4.17.3 绘制摘要**

```
\__nju_make_abs_ug:nn #1 : 语言,空置为中文,_en 为英文
                     #2 : 关键词分隔符
                          生成本科生摘要。
                     1090 \cs_new_protected:Npn \__nju_make_abs_ug:nn #1#2
                     1091 {
                     1092 \begin{center}
                     1093 \__nju_abs_title_uuline:n { 22 em }
                     1094 \__nju_abs_title_ug:n { #1 }
                     1095 \end{center}
                     1096 \group_begin:
                     1097 \__nju_abs_info_style:n { -4 }
                     1098 \__nju_abs_info_ug:nn { #1 } { #2 }
                     1099 \group_end: \__nju_vskip:
                     1100 }
 \__nju_make_abs_g:nn #1: 语言,空置为中文,_en 为英文
                     #2 : 关键词分隔符
                         生成研究生摘要。
                     1101 \cs_new_protected:Npn \__nju_make_abs_g:nn #1#2
                     1102 {
                     1103 \begin{center}
                     1104 \__nju_abs_title_uuline:n { 19 em }
                     1105 \angle_nju_abs_title_g:n { #1 }
                     1106 \end{center}
                     1107 \group_begin:
                     1108 \__nju_abs_info_style:n { 4 }
                     1109 \__nju_abs_info_g:nn { #1 } { #2 }
                     1110 \qquad \qquad \quad \quad \text{and: } \quad \quad \text{with}1111 }
```
**4.17.4 用户接口**

```
abstract 中文摘要环境。
           1112 \NewDocumentEnvironment{abstract} { +b }
           1113 \quad 51114 \newpage
           1115 \__nju_abs_bookmark:n { }
           1116 \use:c \{\_\nm| \lambda_k = \lceil \frac{1}{n} \rceil - \frac{1}{n} \cdot \ldots \} \{ \} \{ \} \}1117 \group_begin: \normalfont \zihao { -4 } #1
           1118 }
           1119 \{\ \_\ni\ [ \__nju_print_keywords:nn \{\ \} { ; } \group_end: }
```
### abstract\* 英文摘要环境。xparse 目前不支持合并带有星号的环境,因此需要单独定义。

```
1120 \NewDocumentEnvironment{abstract*} { +b }
1121 \t{f}1122 \newpage
1123 \__nju_abs_bookmark:n { _en }
1124 \use:c \{\_\nn| \lambda \to \lceil \_\nn| \lambda \to \lceil \_\nn| \lambda \to \lceil \_\nn| \lambda \to \lceil \_\nn| \lambda \to \lceil \_\nn| \lambda \to \lceil \_\nn| \lambda \to \lceil \_\nn| \lambda \to \lceil \_\nn| \lambda \to \lceil \_\nn| \lambda \to \lceil \_\nn| \lambda \to \lceil \_\nn| \lambda \to \lceil \_\nn| \lambda \to \lceil \_\nn| \lambda \to \lceil \_\nn| \lambda \to \lceil \_\nn| \lambda \to \lceil \_\nn| \lambda \to \lceil \_\n1125 \group_begin: \normalfont \zihao{ -4 } #1
1126 }
1127 \{ \ \_\pi\} \__nju_print_keywords:nn \{ \ _{en} \} { ; ~ } \group_end: }
```
### <span id="page-43-18"></span><span id="page-43-16"></span><span id="page-43-14"></span><span id="page-43-12"></span><span id="page-43-11"></span><span id="page-43-8"></span><span id="page-43-7"></span><span id="page-43-3"></span>**4.18 前言致谢**

```
preface
acknowledgement
                单独制作的前言致谢页。
                1128 \NewDocumentEnvironment{preface} { +b }
                1129 { \njuchapter { 前\hspace{2em}言 } #1 } { }
                1130 \NewDocumentEnvironment{acknowledgement} { +b }
                1131 { \njuchapter { 致\hspace{2em}谢 } #1 } { }
 \njupaperlist 发表文章目录与合作文章目录。
                1132 \NewDocumentCommand\njupaperlist { t* m }
                1133 \quad \text{\textsterling}1134 \begin{refsection}
                1135 \nocite{#2}
                1136 \bool_if:NTF { #1 }
                1137 { \printbibliography [heading=subbibliography, title=合作文章目录] }
                1138 { \printbibliography [heading=subbibliography, title=发表文章目录] }
                1139 \end{refsection}
                1140 }
                1141 〈/class〉
```
### <span id="page-43-21"></span><span id="page-43-20"></span><span id="page-43-19"></span><span id="page-43-6"></span><span id="page-43-5"></span><span id="page-43-4"></span><span id="page-43-1"></span><span id="page-43-0"></span>**第 5 [节](#page-16-7) 版本历史**

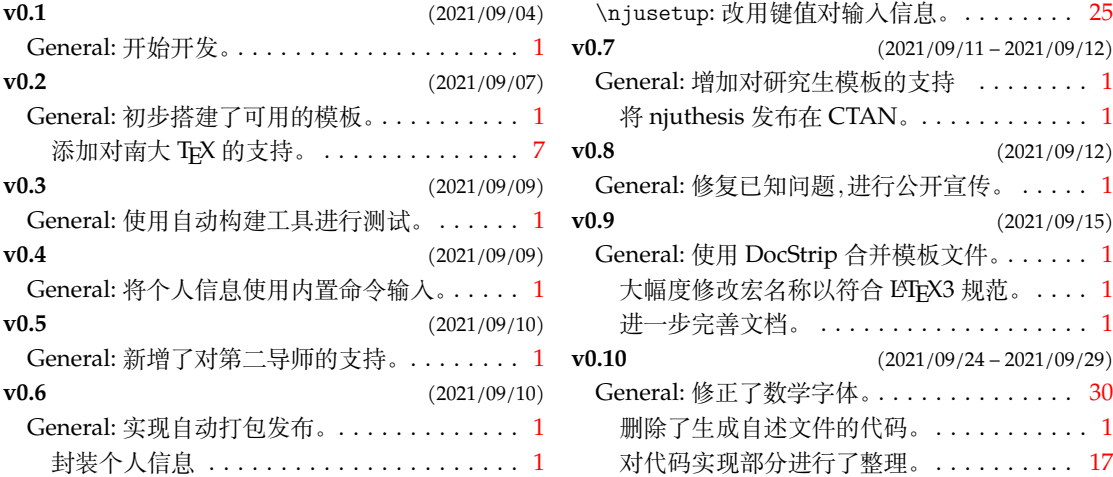

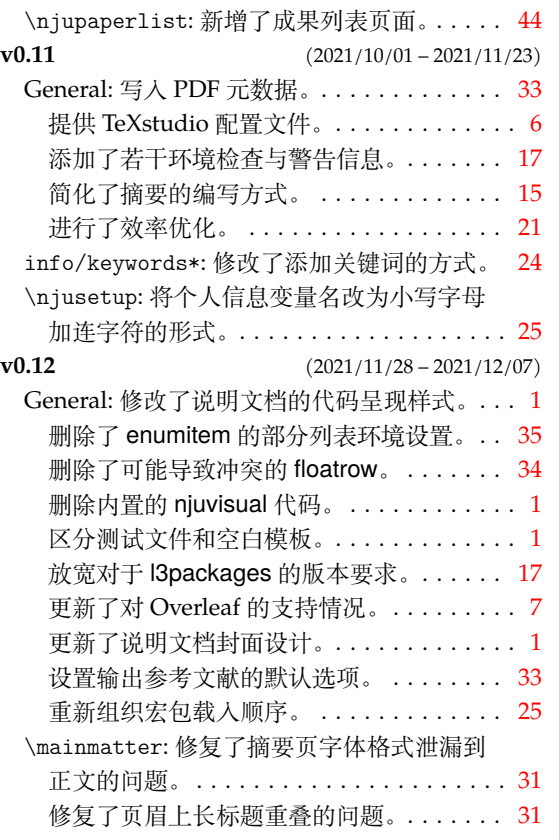

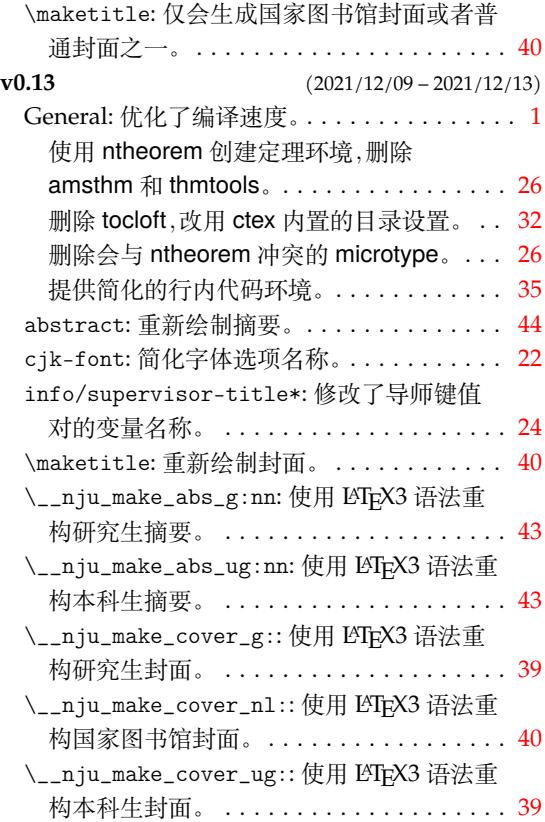

## **第 6 节 代码索引**

意大利体的数字表示描述对应索引项的页码;带下划线的数字表示定义对应索引项的代 码行号;罗马字体的数字表示使用对应索引项的代码行号。

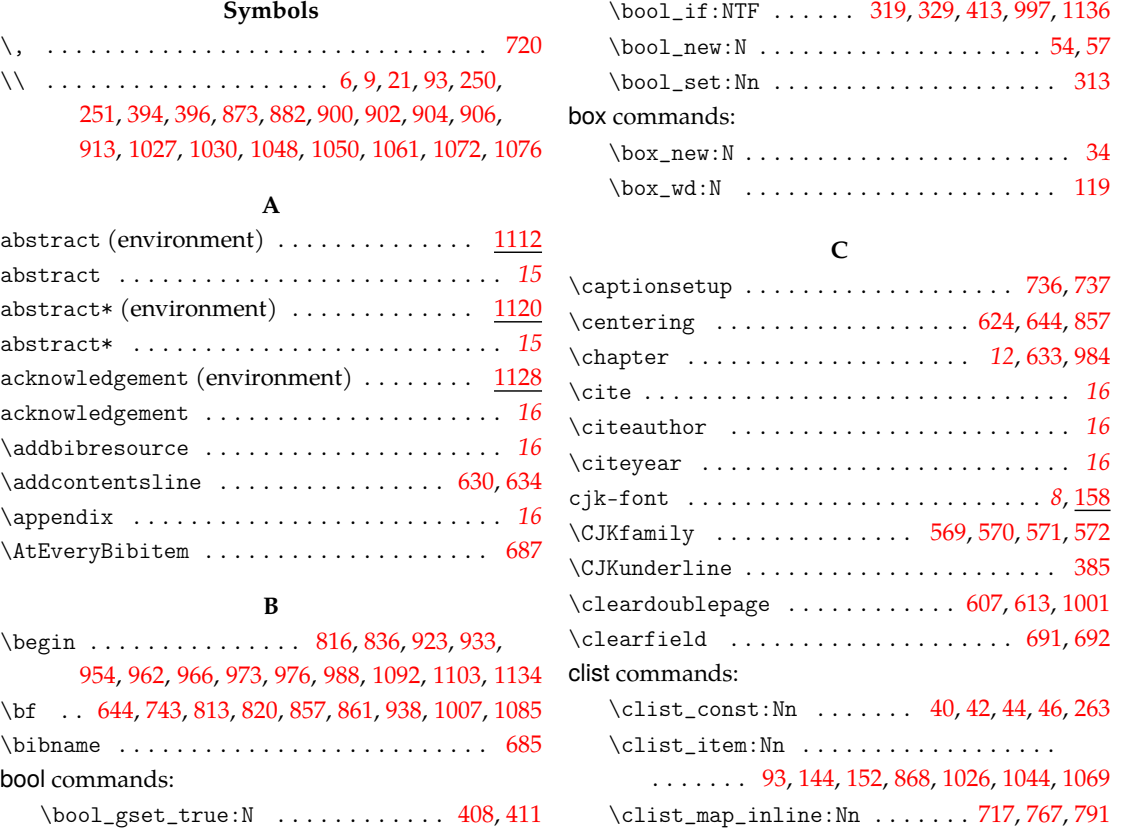

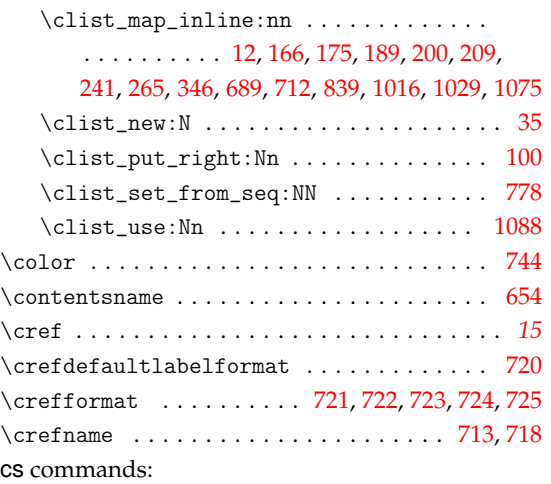

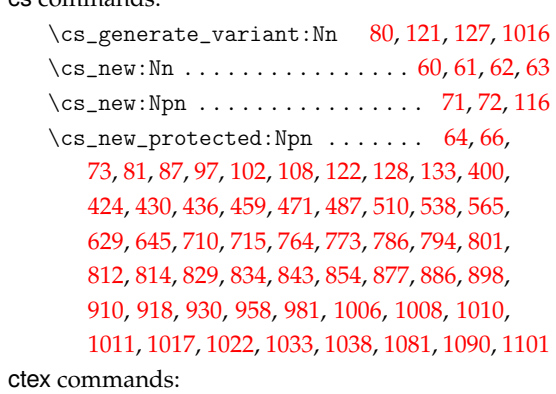

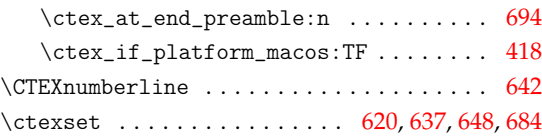

### **D**

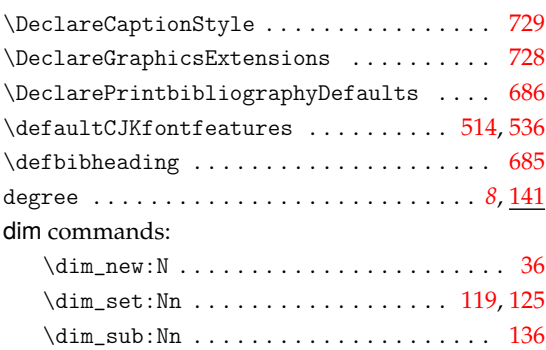

### **E**

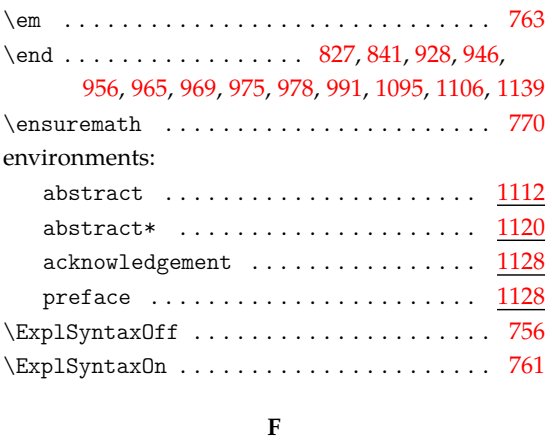

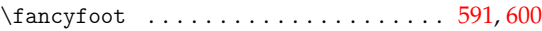

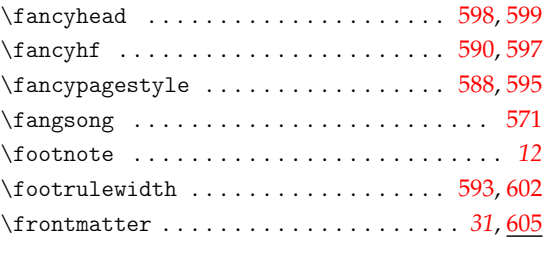

### **G**

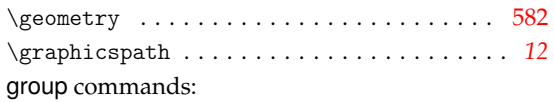

\group\_begin: ...................

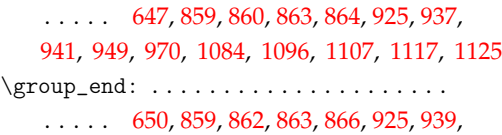

945, 951, [972](#page-31-11), [10](#page-36-9)[87,](#page-36-10) 1[099,](#page-37-10) [111](#page-37-11)0, [11](#page-38-8)[19,](#page-38-9) 1127

### **H**

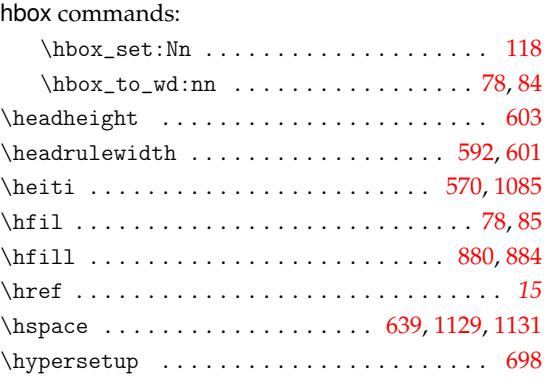

### **I**

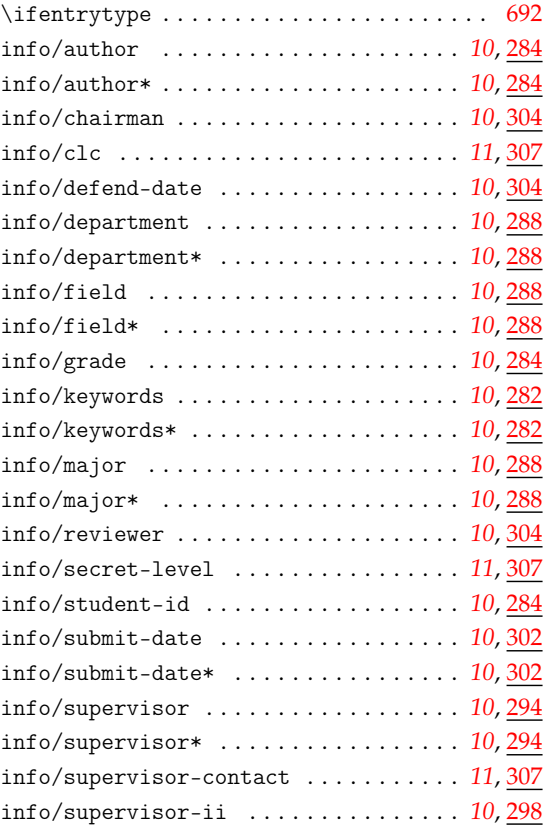

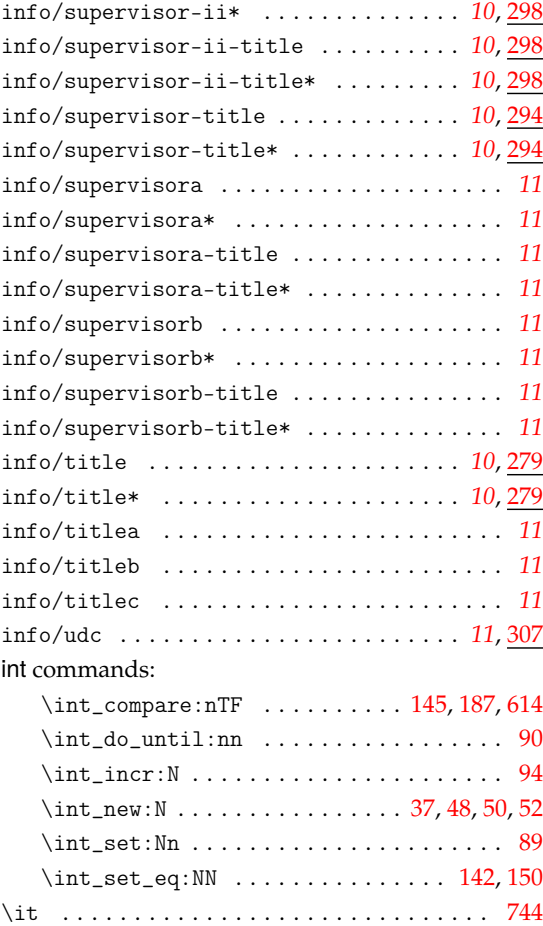

### **K**

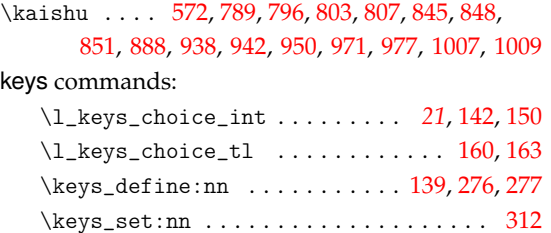

### **L**

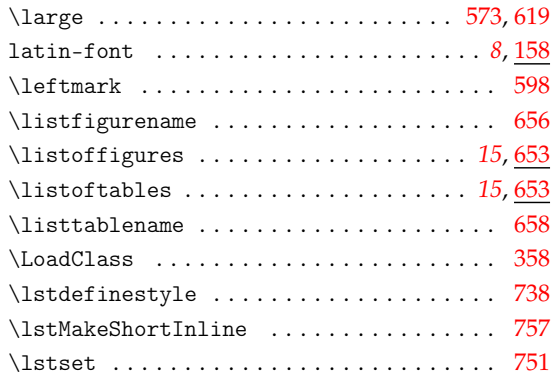

### **M**

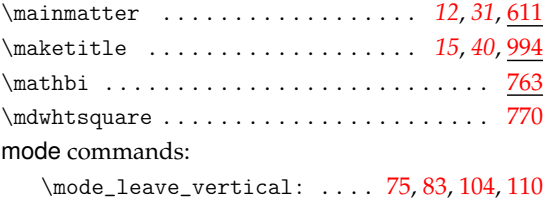

### msg commands:

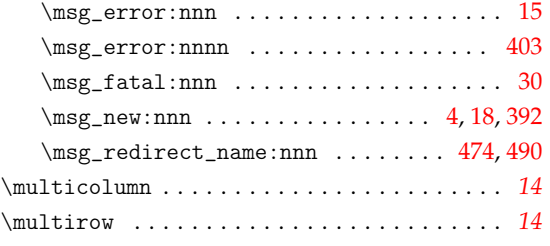

### **N**

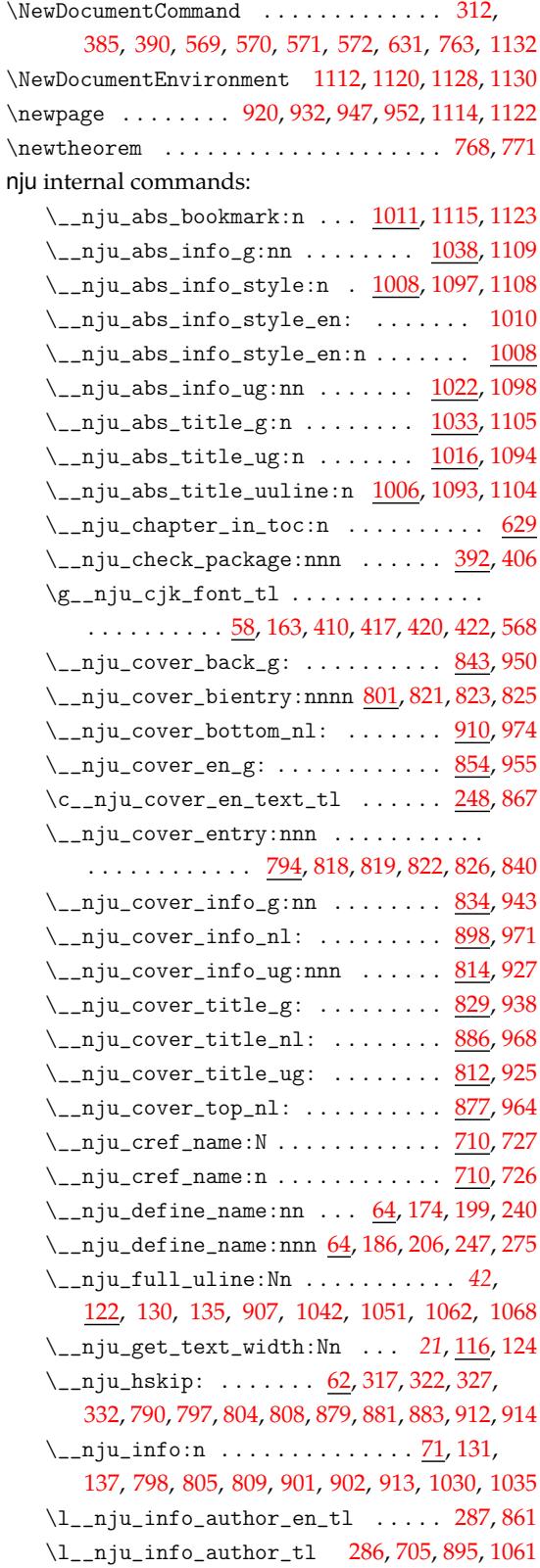

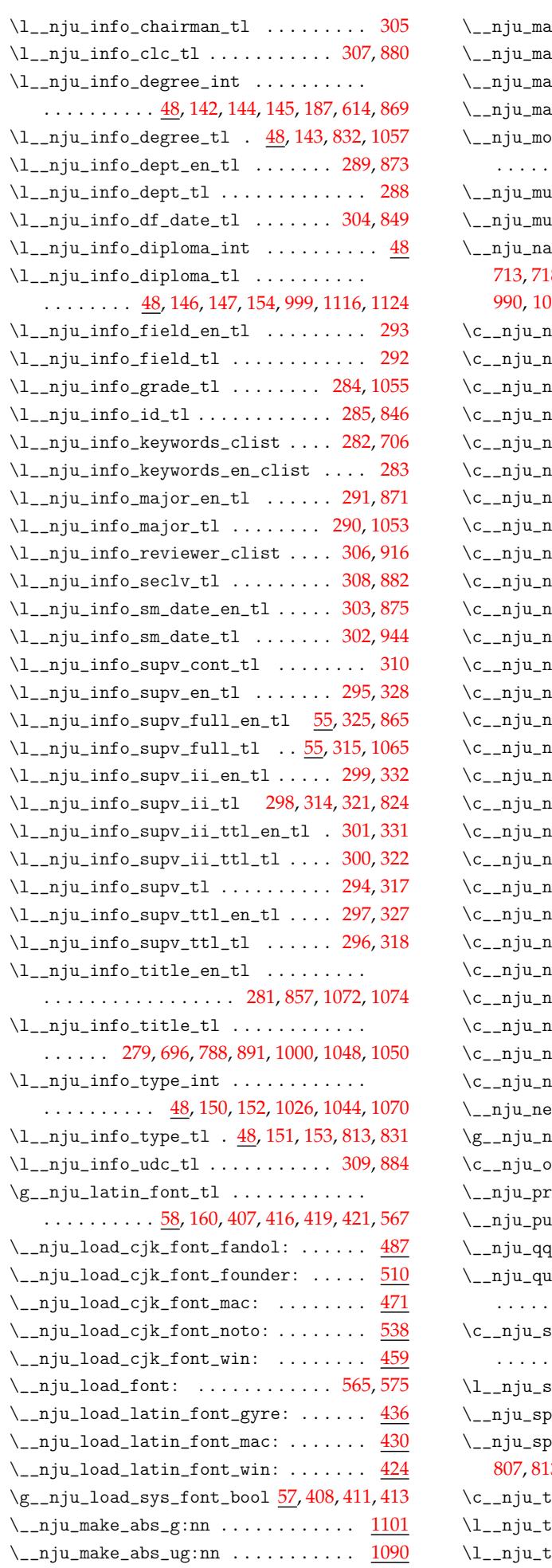

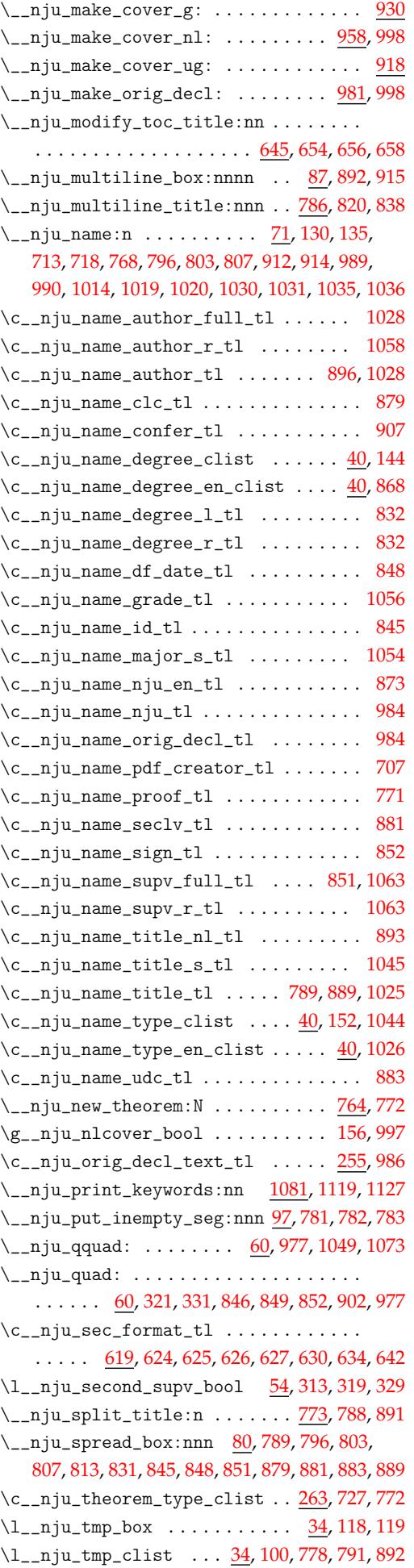

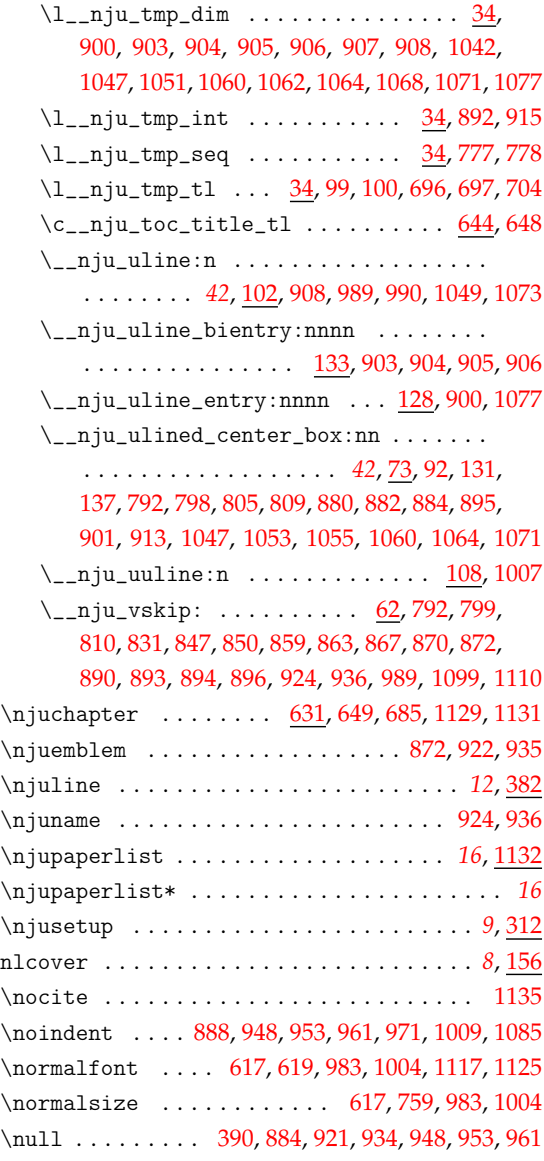

### **[P](#page-30-18)**

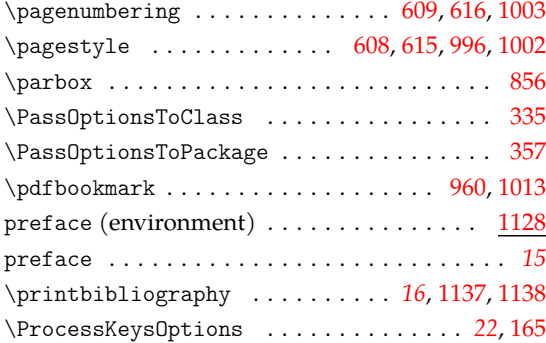

### **R**

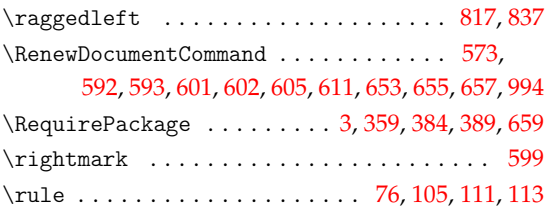

**S** \section . . . . . . . . . . . . . . . . . . . . . . . . . . . *[12](#page-30-3)*

# seq commands:

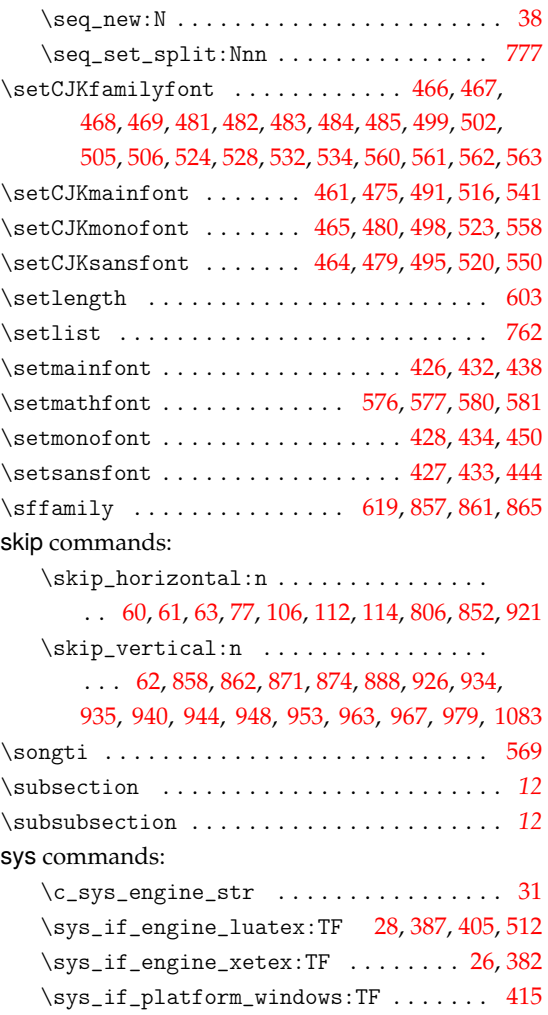

### **T**

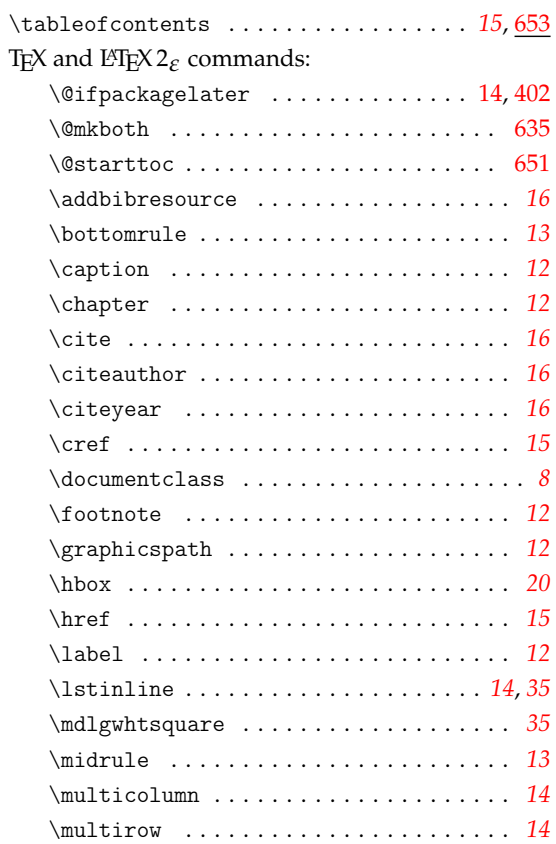

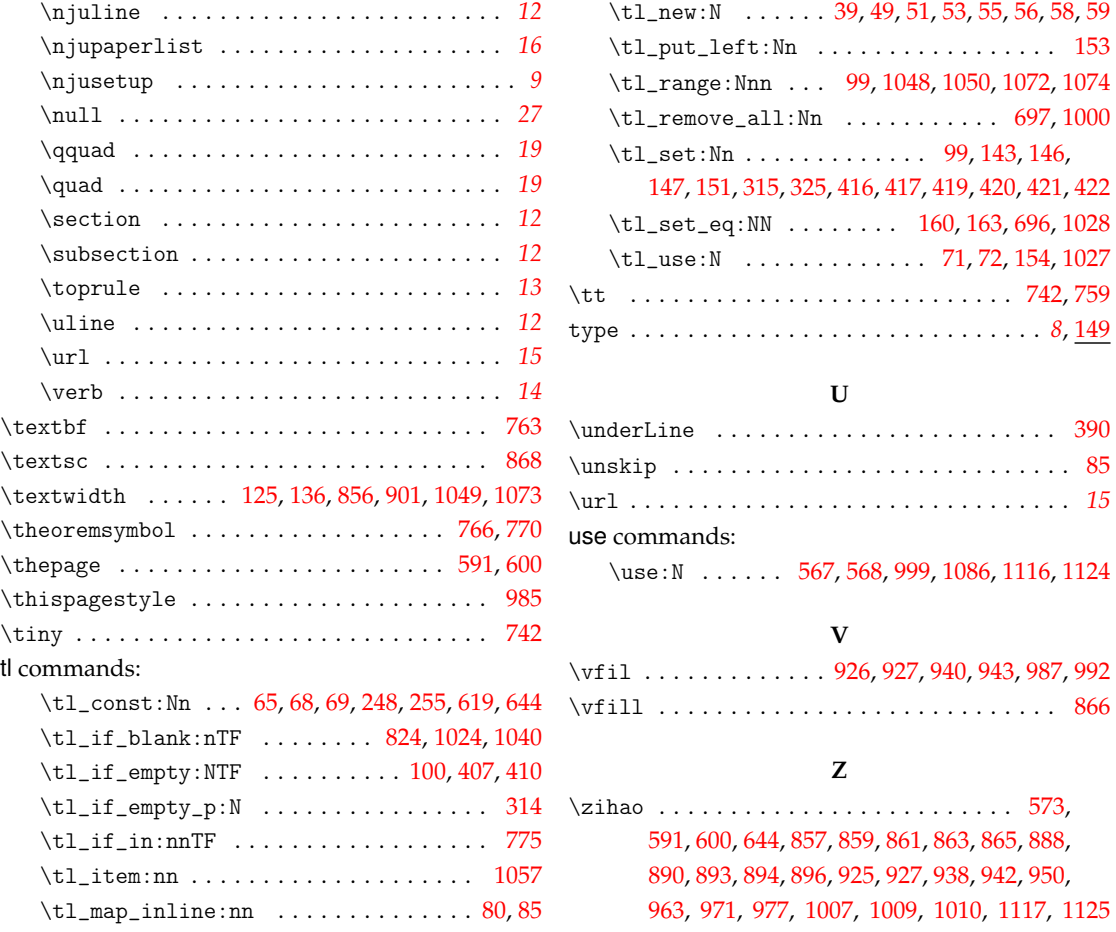

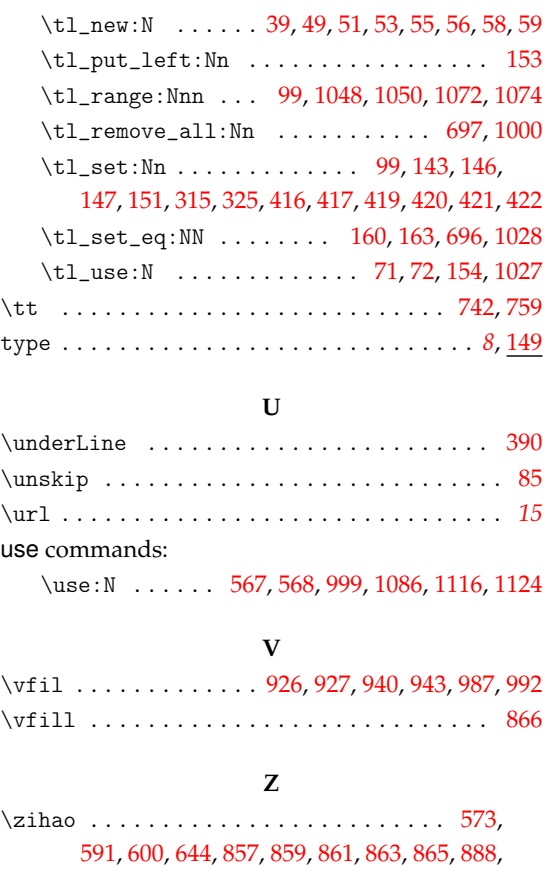